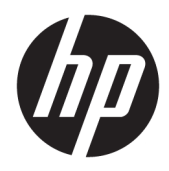

Maskinvarehåndbok

HP ProDesk 600 G4 MT Business-PC

© Copyright 2018 HP Development Company, L.P.

Windows er enten et registrert varemerke eller varemerke for Microsoft Corporation i USA og/ eller i andre land.

Informasjonen i dette dokumentet kan endres uten varsel. De eneste garantiene for HPproduktene og -tjenestene er uttrykkelig angitt i garantierklæringene som følger med disse produktene og tjenestene. Ingenting i dette dokumentet kan tolkes som en tilleggsgaranti. HP er ikke erstatningsansvarlig for tekniske eller andre typer feil eller utelatelser i dette dokumentet.

Første utgave: Mai 2018

Dokumentets delenummer: L16872-091

#### **Produktmerknad**

Denne brukerhåndboken beskriver funksjoner som er felles for de fleste modeller. Enkelte av funksjonene er kanskje ikke tilgjengelig på din datamaskin.

Ikke alle funksjoner er tilgjengelig i alle utgaver eller versjoner av Windows. Systemene kan kreve oppgradert og/eller separat innkjøpt maskinvare, drivere eller BIOS-oppdatering for å få fullt utbytte av Windows-funksjonalitet. Windows 10 oppdateres automatisk, og er alltid aktivert. ISP-gebyrer og ytterligere krav kan gjelde over tid for oppdateringer. Se <http://www.microsoft.com>.

For å få tilgang til de nyeste brukerhåndbøkene eller håndbøkene for ditt produkt, gå til <http://www.hp.com/support>og følg instruksjonene for å finne produktet ditt. Velg deretter **Brukerhåndbøker**.

#### **Vilkår for programvaren**

Ved å installere, kopiere, laste ned eller på annen måte bruke et programvareprodukt som er forhåndsinstallert på datamaskinen, samtykker du i vilkårene i HPs lisensavtale for sluttbrukere (EULA). Hvis du ikke godtar vilkårene i lisensavtalen, er ditt eneste rettsmiddel å returnere det ubrukte produktet (maskinvare og programvare) i sin helhet innen 14 dager for å få full refusjon i henhold til forhandlerens refusjonspolitikk.

Ta kontakt med forhandleren for å få mer informasjon eller be om full refusjon av datamaskinens kjøpesum.

### **Om denne boken**

Denne håndboken inneholder grunnleggende informasjon om oppgradering av HP ProDesk forretnings-PC.

- **ADVARSEL:** Angir en farlig situasjon som, hvis den ikke avverges, **kan** føre til dødsfall eller alvorlige skader.
- **FORSIKTIG:** Angir en farlig situasjon som, hvis den ikke avverges, **kan** føre til mindre eller moderat skade.
- **VIKTIG:** Angir ansett som viktige, men ikke fare-relaterte data (for eksempel meldinger som er knyttet til skade på eiendom). Et varsel varsler brukeren at manglende overholdelse av en prosedyren nøyaktig på samme måte som beskrevet kan føre i tap av data eller skade på maskinvare eller programvare. Inneholder også viktige opplysninger forklare en prinsippet eller fullføre en oppgave.
- **EX MERK:** Inneholder tilleggsinformasjon for å vektlegge eller utfylle viktige punkter i hovedteksten.
- **TIPS:** Inneholder nyttige tips for å fullføre en oppgave.

# **Innhold**

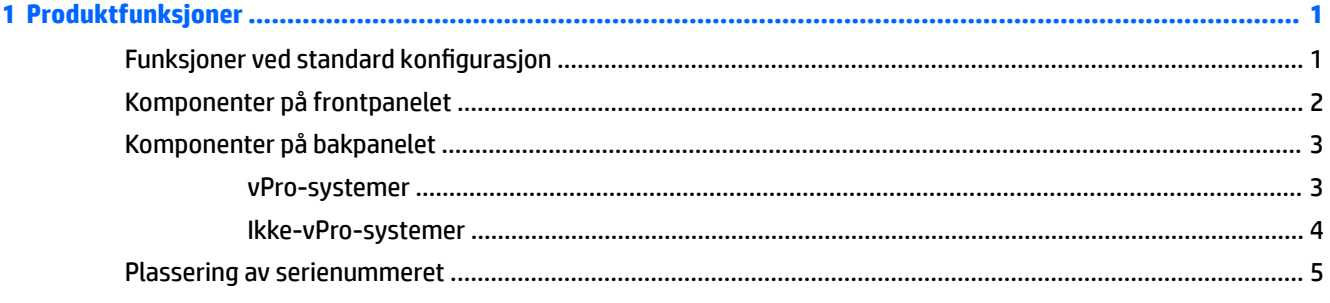

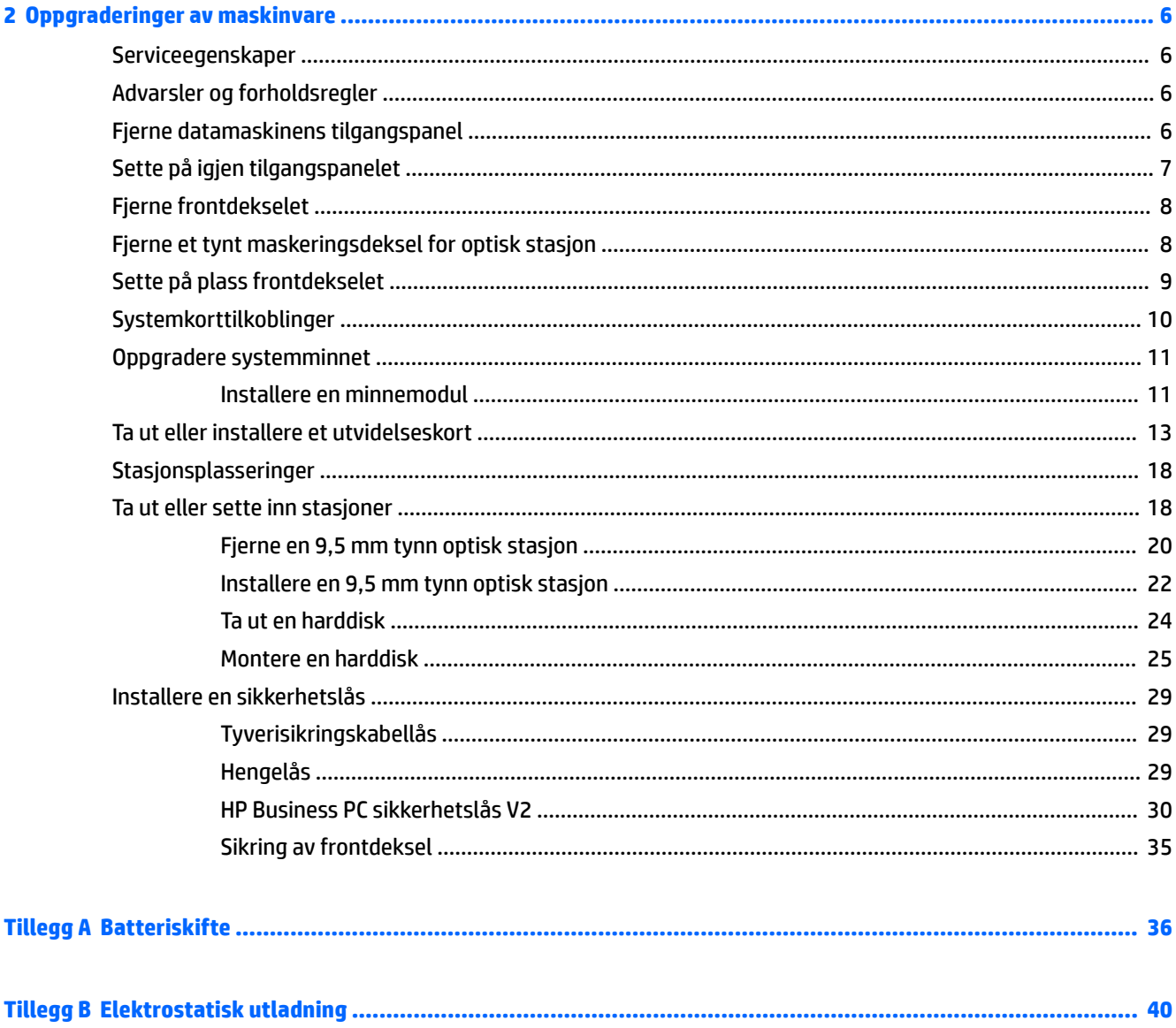

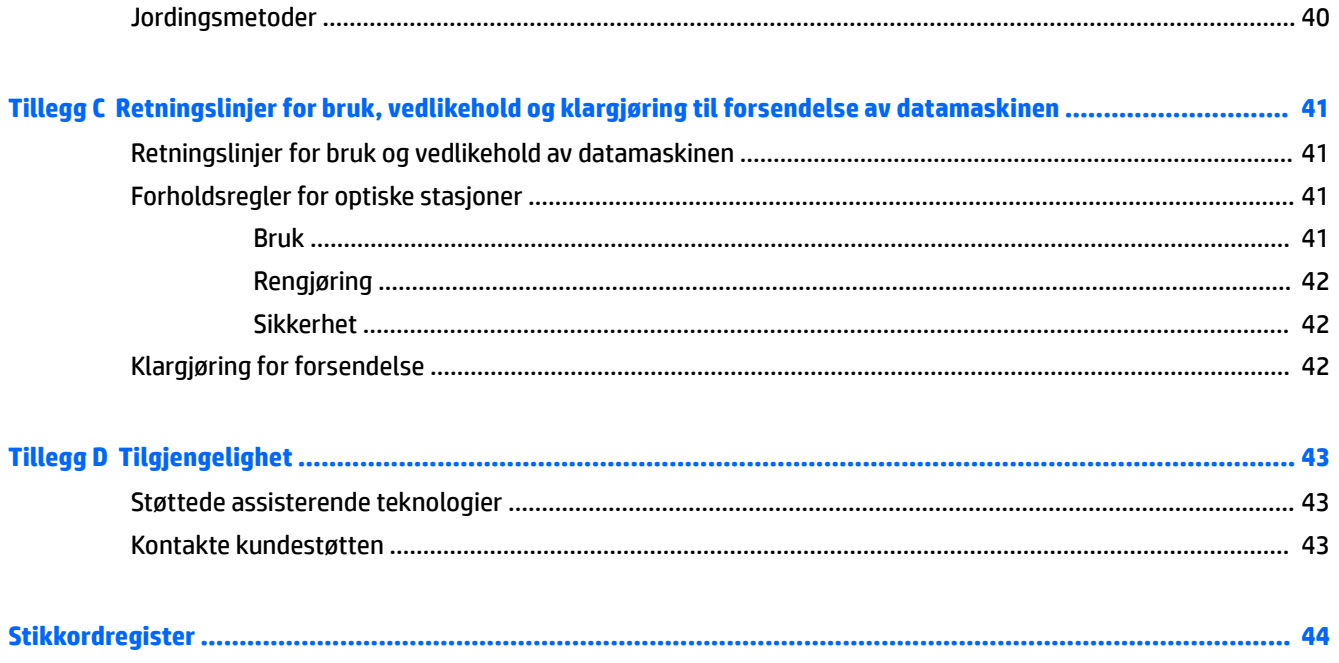

# <span id="page-6-0"></span>**1 Produktfunksjoner**

# **Funksjoner ved standard konfigurasjon**

Funksjonene kan variere avhengig av modell. For å få hjelp og lære mer om maskinvare og programvare som er installert på din datamaskinmodell, kan du kjøre HP Support Assistant-verktøyet.

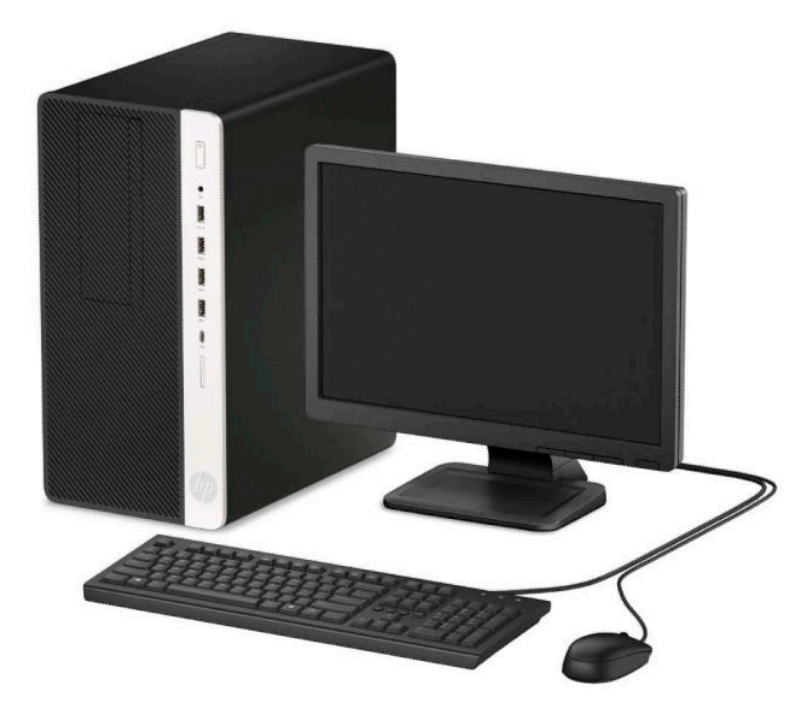

# <span id="page-7-0"></span>**Komponenter på frontpanelet**

Stasjonskonfigurasjonen kan variere med modell. Noen modeller har et maskeringspanel som dekker brønnen for optisk stasjon.

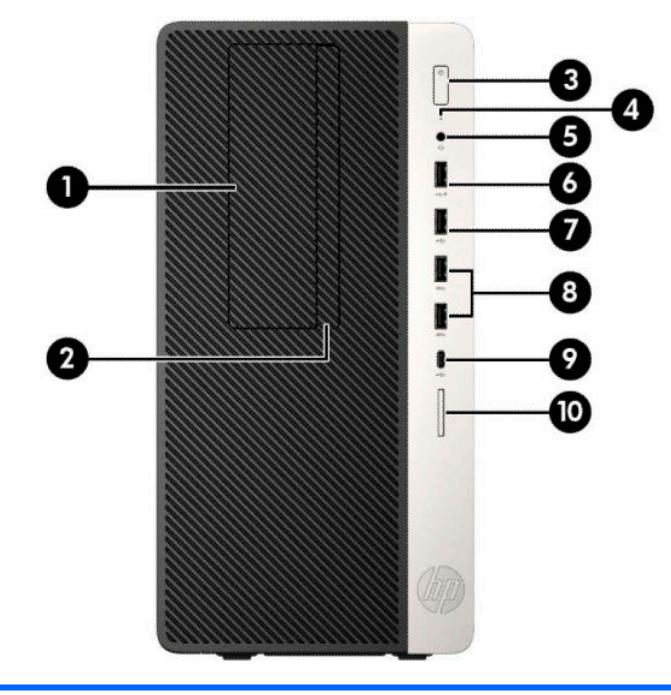

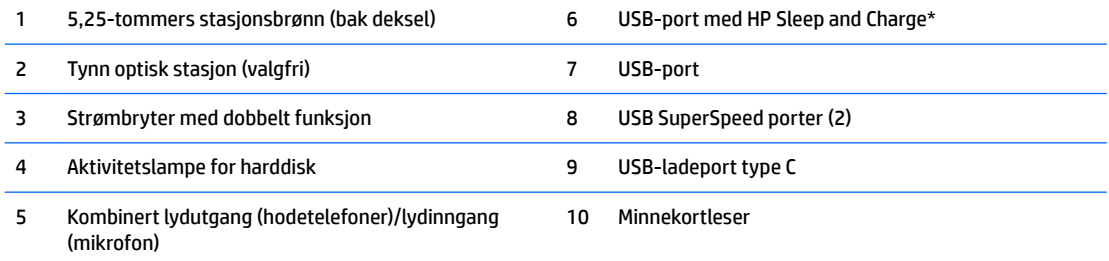

\*Denne porten kobles til en USB-enhet, gir høyhastighets dataoverføring, og lader produkter som mobiltelefoner, kameraer, aktivitetsmålere eller smartklokker, selv også når datamaskinen er avslått.

**MERK:** Når en enhet er koblet til kombjackpluggen, vises en dialogboks. Velg enhetstypen som er tilkoblet.

# <span id="page-8-0"></span>**Komponenter på bakpanelet**

Se de følgende bildene og tabellene for de bakre komponentene på vPro- og ikke-vPro-systemer.

#### **vPro-systemer**

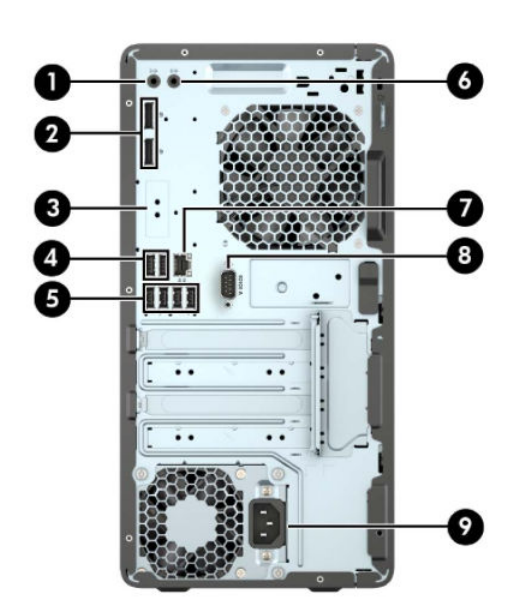

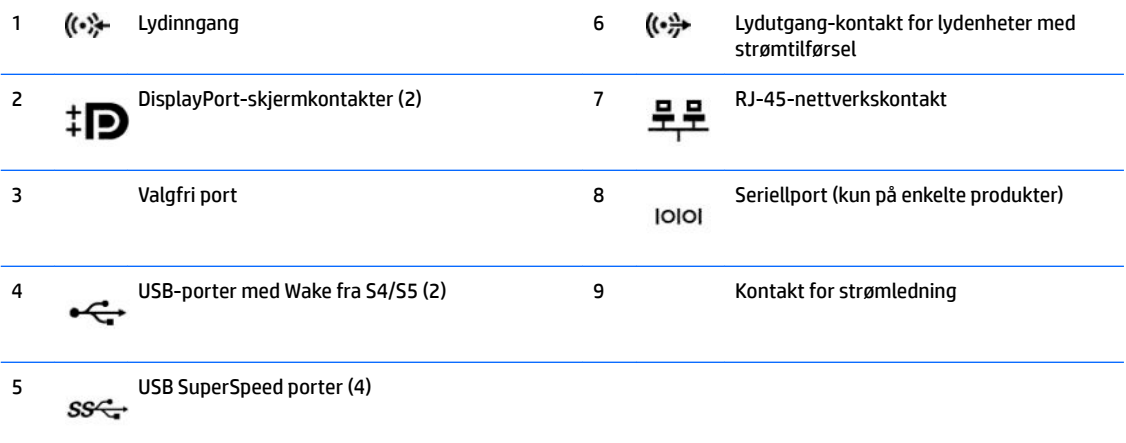

**MERK:** Hvis du bruker et USB-tastatur, anbefaler HP at tastaturet kobles til en av USB-portene med Wake fra S4/S5 funksjonen.

Når et grafikkort er installert i ett av systemkortets spor, kan kontaktene på grafikkortet og/eller den integrerte grafikken på systemkortet brukes. Det spesifikke grafikkortet som er installert og programvarekonfigurasjonen avgjør oppførselen.

Systemkortets graƬkk kan deaktiveres ved å endre innstillingene i Computer Setup.

### <span id="page-9-0"></span>**Ikke-vPro-systemer**

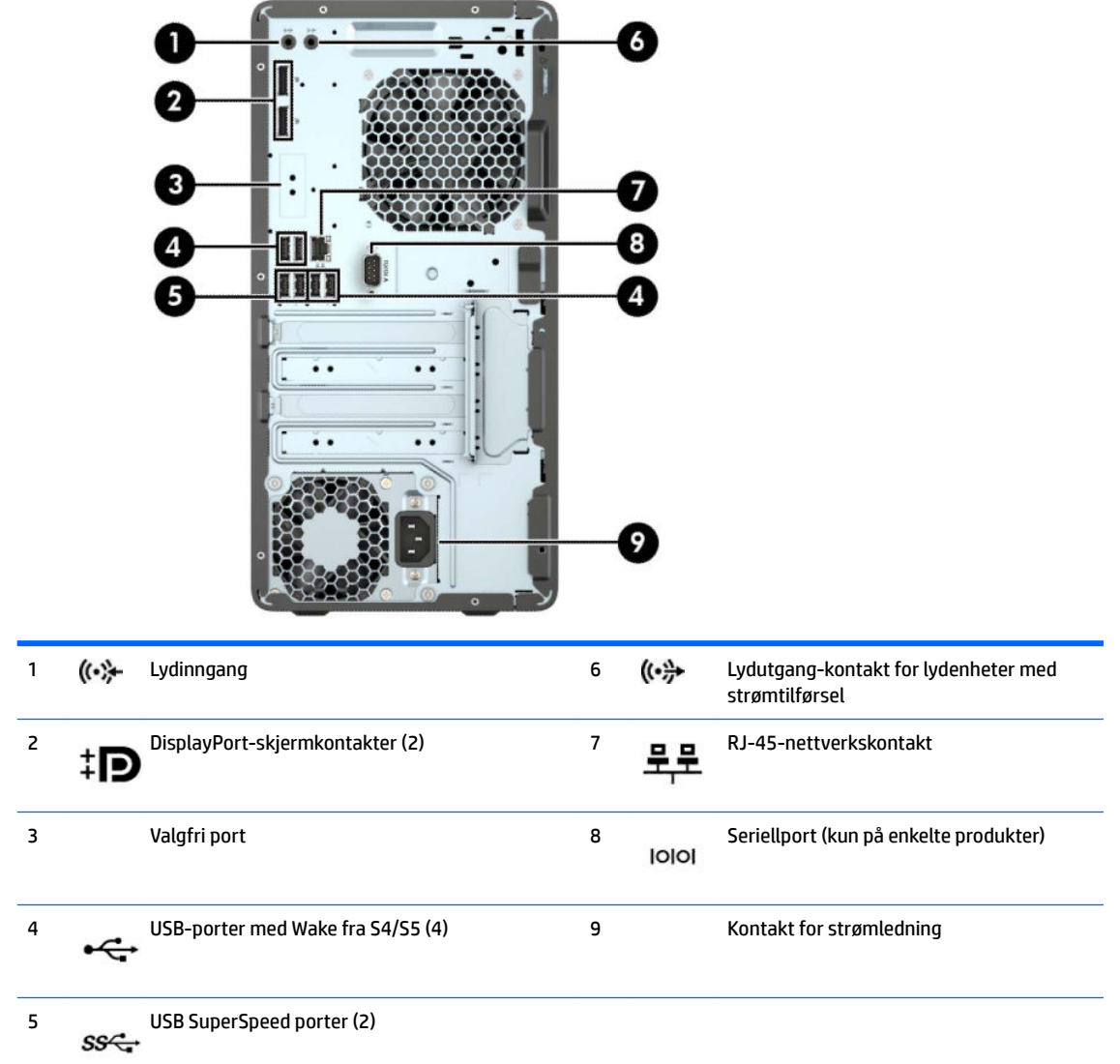

**MERK:** Hvis du bruker et USB-tastatur, anbefaler HP at tastaturet kobles til en av USB-portene med Wake fra S4/S5 funksjonen.

Når et grafikkort er installert i ett av systemkortets spor, kan kontaktene på grafikkortet og/eller den integrerte grafikken på systemkortet brukes. Det spesifikke grafikkortet som er installert og programvarekonfigurasjonen avgjør oppførselen.

Systemkortets graƬkk kan deaktiveres ved å endre innstillingene i Computer Setup.

# <span id="page-10-0"></span>**Plassering av serienummeret**

Hver datamaskin har et unikt serienummer og et produkt-ID-nummer som står oppgitt på utsiden til datamaskinen. Sørg for å ha disse numrene tilgjengelige når du kontakter kundeservice for å få hjelp.

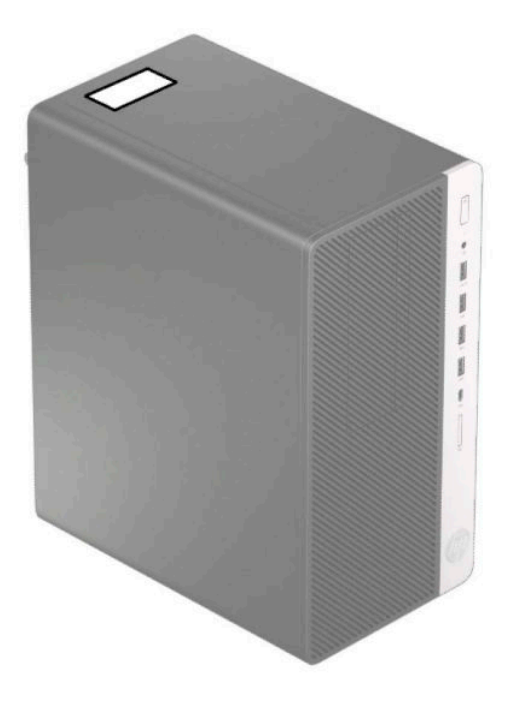

# <span id="page-11-0"></span>**2 Oppgraderinger av maskinvare**

# **Serviceegenskaper**

Datamaskinen har funksjoner som gjør det enkelt å oppgradere og utføre service på den. En Torx T15 skrutrekker eller en flat skrutrekker er nødvendig for noen av installasjonsprosedyrene som er beskrevet i dette kapitlet.

# **Advarsler og forholdsregler**

Før du utfører oppgraderinger må du lese alle aktuelle instruksjoner, forsiktighetsregler og advarsler i denne håndboken.

ADVARSEL: Slik reduserer du faren for personskade forårsaket av elektrisk støt, varme overflater eller brann:

Ta strømledningen ut av stikkontakten, og la de interne systemkomponentene avkjøles før du berører dem.

Ikke plugg telekommunikasjons- eller telefonkontakter inn i NIC-kontaktene (Network Interface Controller).

Ikke deaktiver jordingen i strømledningen. Jordingen er en viktig sikkerhetsfunksjon.

Koble til strømledningen i et jordet uttak som er lett tilgjengelig til enhver tid.

Les *håndboken Sikkerhet og komfort* for å redusere faren for alvorlig skade. Den beskriver hvordan du konfigurerer og bruker arbeidsstasjonen på en måte som sikrer gode arbeidsvaner og hindrer og forebygger helseskade. I *håndboken Sikkerhet og komfort* Ƭnner du også viktig informasjon om elektrisk og mekanisk sikkerhet. *Håndboken Sikkerhet og komfort* Ƭnner du på nettet på <http://www.hp.com/ergo>.

A **ADVARSEL:** Inneholder ladede og mekaniske deler.

Koble fra utstyrets strømforsyning før du tar av kabinettet.

Erstatt og sikre kabinettet før du lader utstyret på nytt.

**FORSIKTIG:** Statisk elektrisitet kan skade elektriske komponenter i datamaskinen eller tilleggsutstyret. Før du begynner på disse prosedyrene, må du passe på at du har utladet eventuell statisk elektrisitet ved å berøre en jordet metallgjenstand. Du finner mer informasjon under [Elektrostatisk utladning på side 40](#page-45-0).

Når datamaskinen er tilkoblet en vekselstrømskilde, vil det alltid tilføres spenning til systemkortet. Du må koble strømledningen fra strømkilden før du åpner datamaskinen for å unngå skade på de interne komponentene.

# **Fjerne datamaskinens tilgangspanel**

For å få tilgang til de interne komponentene må du fjerne tilgangspanelet:

- **1.** Fjern/koble fra eventuelt sikkerhetsutstyr som forhindrer åpning av datamaskinen.
- **2.** Fjern alle flyttbare medier, for eksempel CD-er eller USB-flashstasjoner, fra datamaskinen.
- **3.** Slå av datamaskinen på riktig måte via operativsystemet, og slå deretter av eventuelle eksterne enheter.
- **4.** Koble strømledningen fra stikkontakten, og koble fra eventuelle eksterne enheter.
- <span id="page-12-0"></span>**A FORSIKTIG:** Når datamaskinen er tilkoblet et aktivt strømuttak, vil det alltid tilføres spenning til systemkortet så lenge systemet er koblet til et aktivt vekselstrømsuttak. Du må koble fra strømledningen for å unngå skade på de interne komponentene i datamaskinen.
- **5.** Skyv låsen til venstre på tilgangspanelet (1), skyv panelet mot baksiden av datamaskinen (2), og løft det deretter vekk fra datamaskinen (3).

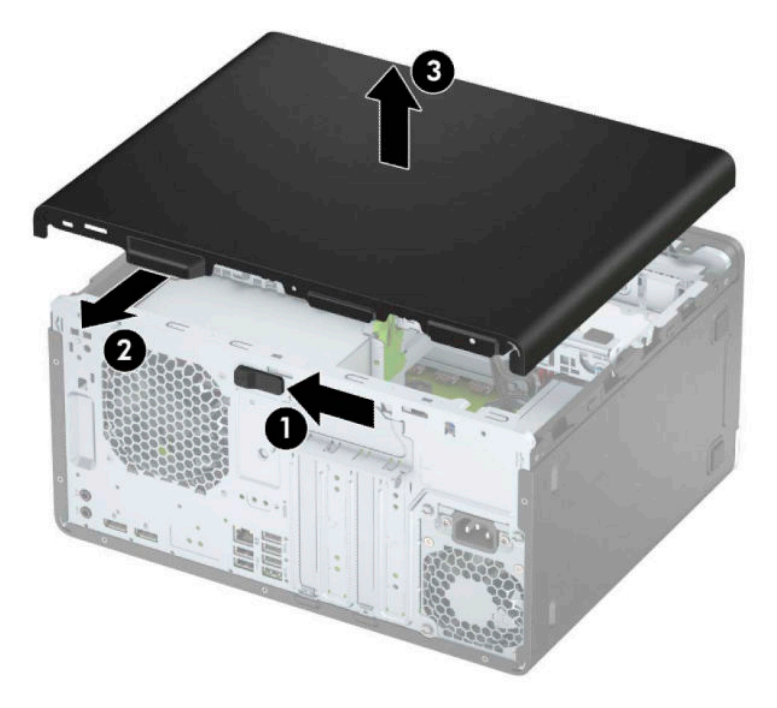

# **Sette på igjen tilgangspanelet**

Plasser panelet på datamaskinen (1), og skyv det fremover (2) til det klikker på plass.

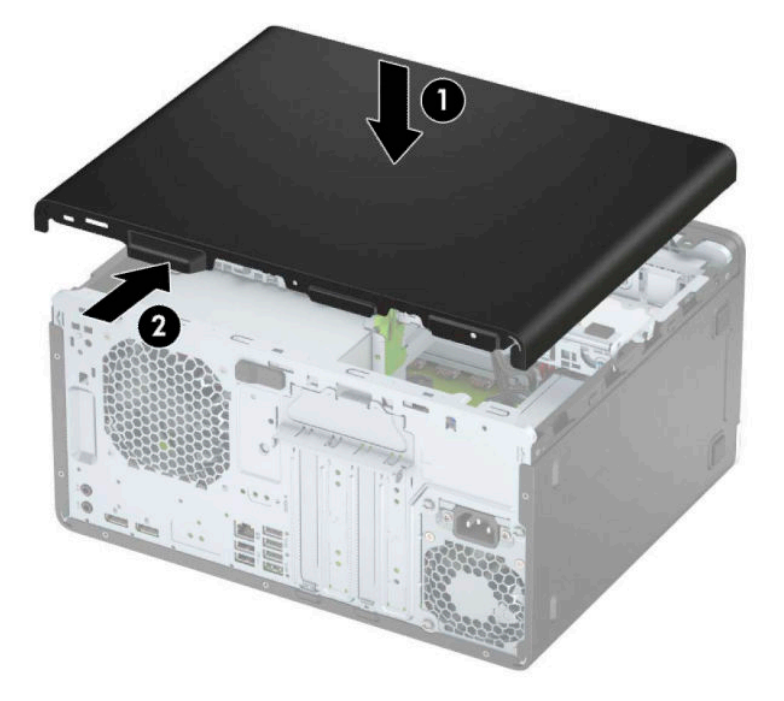

# <span id="page-13-0"></span>**Fjerne frontdekselet**

- **1.** Fjern/koble fra eventuelt sikkerhetsutstyr som forhindrer åpning av datamaskinen.
- **2.** Fjern alle flyttbare medier, for eksempel CD-er eller USB-flashstasjoner, fra datamaskinen.
- **3.** Slå av datamaskinen på riktig måte via operativsystemet, og slå deretter av eventuelle eksterne enheter.
- **4.** Koble strømledningen fra stikkontakten, og koble fra eventuelle eksterne enheter.

**FORSIKTIG:** Når datamaskinen er tilkoblet et aktivt strømuttak, vil det alltid tilføres spenning til systemkortet så lenge systemet er koblet til et aktivt vekselstrømsuttak. Du må koble fra strømledningen for å unngå skade på de interne komponentene i datamaskinen.

- **5.** Fjern datamaskinens tilgangspanel. Se [Fjerne datamaskinens tilgangspanel på side 6.](#page-11-0)
- **6.** Løft opp de tre tappene på siden av dekselet (1), og drei deretter dekselet av kabinettet (2).

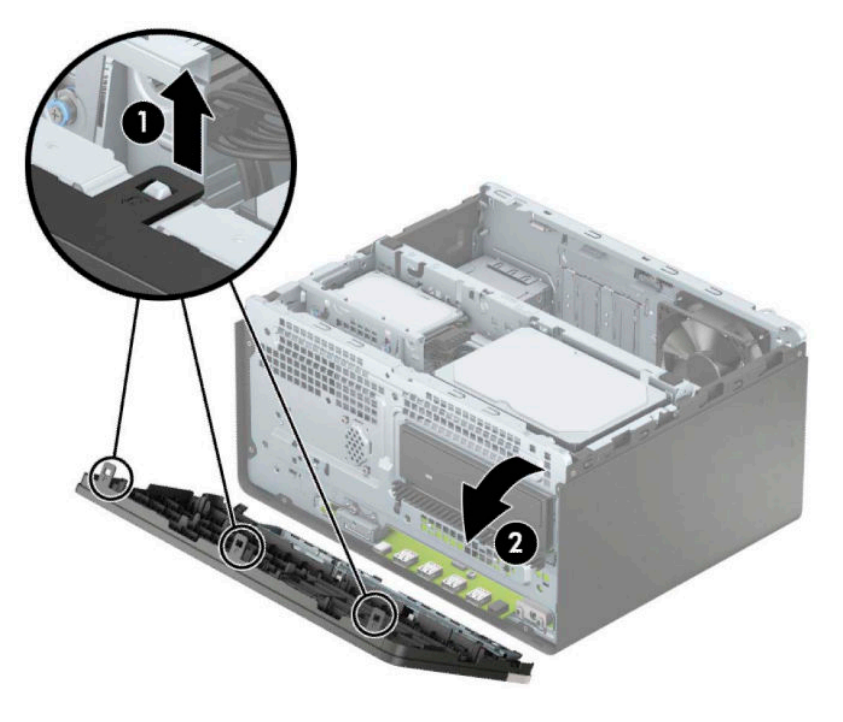

# **Fjerne et tynt maskeringsdeksel for optisk stasjon**

På noen modeller er det et maskeringspanel som dekker brønnen for tynn optisk stasjon. Fjern maskeringsdekselet før du setter inn en optisk stasjon. Slik fjerner du maskeringsdekselet:

**1.** Fjerne datamaskinens tilgangspanel og frontdekselet. Se [Fjerne datamaskinens tilgangspanel på side 6](#page-11-0) og Fjerne frontdekselet på side 8.

<span id="page-14-0"></span>**2.** For å fjerne maskeringsdekselet, trykk på siden (1), roter ut fra hoveddekslet (2), og fjern deretter maskeringspanelet fra dekselet (3).

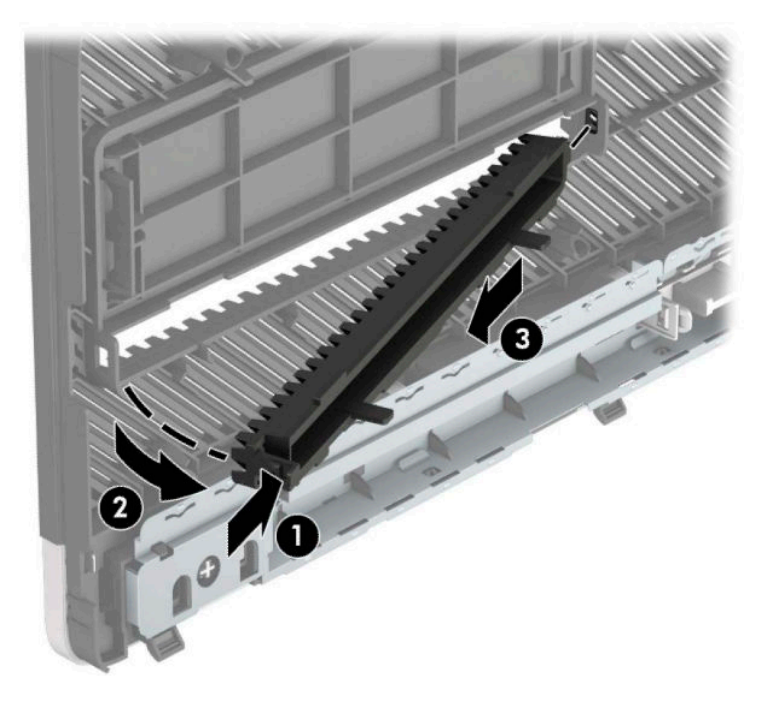

# **Sette på plass frontdekselet**

Før de tre krokene nederst på kanten av dekselet inn i de rektangulære hullene på kabinettet (1), og drei deretter den øverste delen av dekselet inn på kabinettet (2) slik at det knepper på plass.

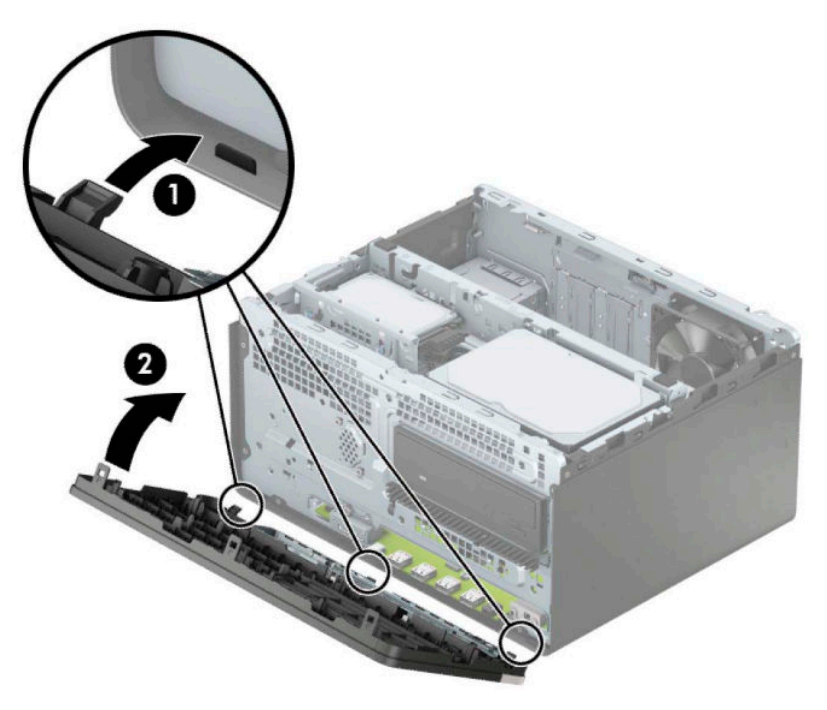

# <span id="page-15-0"></span>**Systemkorttilkoblinger**

Se på illustrasjonen og tabellen nedenfor for å identifisere systemkorttilkoblingene for din modell.

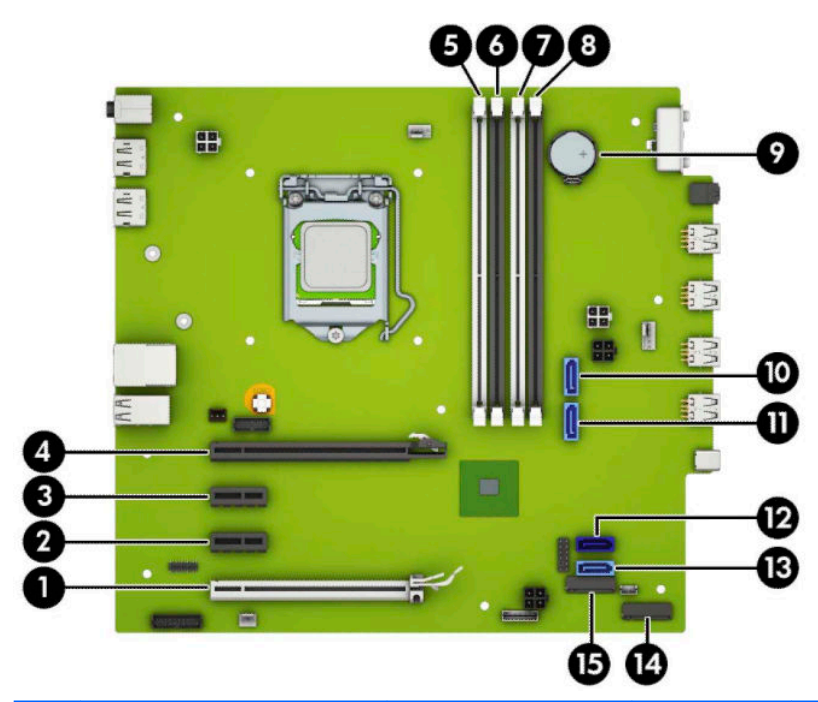

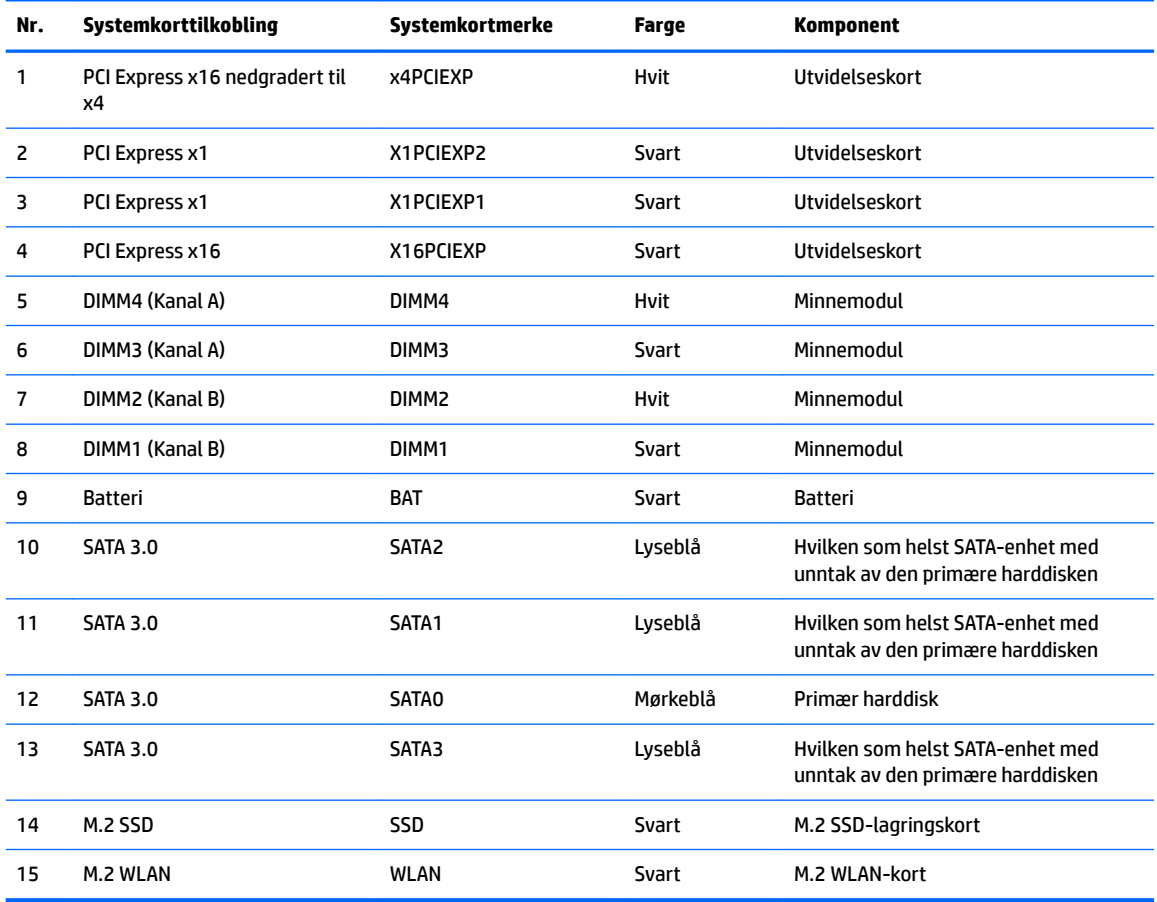

# <span id="page-16-0"></span>**Oppgradere systemminnet**

Datamaskinen leveres med DIMM-er (dual inline memory modules) av typen DDR4-SDRAM (double data rate 4 synchronous dynamic random access memory).

Minnesoklene på hovedkortet er besatt med minst én forhåndsinstallert minnemodul. Du kan installere opptil 64 GB minne som er konfigurert i tokanalsmodus med høy ytelse på hovedkortet for å oppnå maksimal minnestøtte.

DIMM-ene må oppfylle følgende krav for at systemet skal fungere riktig:

- Industristandard 288-pinners
- Ubufrede ikke med ECC PC4-19200 DDR4-2400/2666 MHz-compliant
- 1,2 v DDR4-SDRAM minnemoduler
- CAS latency 17 DDR4 2400/2666 MHz (17-17-17 timing)
- Obligatorisk JEDEC SPD-informasjon

Datamaskinen støtter følgende:

- Ikke-ECC-minneteknologier på 512 Mbit, 1 Gbit, 2 Gbit og 4 Gbit
- Enkeltsidige og dobbeltsidige minnemoduler
- Minnemoduler konstruert med x8 og x16 DDR-enheter; minnemoduler konstruert med x4 SDRAM støttes ikke
- **MERK:** Systemet fungerer ikke riktig hvis du installerer minnemoduler som ikke støttes.

#### **Installere en minnemodul**

Det finnes fire minnesokler på systemkortet, med to sokler per kanal. Soklene er merket DIMM1, DIMM2, DIMM3 og DIMM4. Soklene DIMM1 og DIMM2 brukes i minnekanal B. Soklene DIMM3 og DIMM4 brukes i minnekanal A.

Systemet vil automatisk fungere i enkeltkanalmodus, dobbeltkanalmodus eller fleksibel modus, avhengig av hvordan DIMM-ene er installert.

**MERK:** Konfigurasjoner av dobbeltkanalsminne og ubalansert kanalminne vil medføre dårligere grafikk.

- Systemet vil fungere i enkeltkanalmodus hvis DIMM-soklene bare er besatt i én kanal.
- Systemet fungerer i dobbeltkanalmodus med høyere ytelse hvis den totale minnekapasiteten til DIMMene i kanal A er lik den totale minnekapasiteten til DIMM-ene i kanal B. Teknologi og enhetsbredde kan imidlertid variere mellom kanalene. Hvis for eksempel kanal A er besatt med to DIMM-er på 1 GB og kanal B er besatt med én DIMM på 2 GB, vil systemet operere i dobbeltkanalmodus.
- Systemet fungerer i fleksibel modus hvis den totale minnekapasiteten til DIMM-ene i kanal A ikke er lik den totale minnekapasiteten til DIMM-ene i kanal B. I fleksibel modus angir kanalen som er besatt med den minste mengden minne, den totale mengden minne som er tilordnet dobbeltkanalen. Den resterende mengden minne tilordnes enkeltkanalen. Optimal hastighet oppnås ved at kanalene balanseres, slik at den største mengden minne fordeles over de to kanalene. Hvis en kanal har mer minne enn den andre, må kanal A brukes med mest minne. Hvis du for eksempel bruker soklene med én 2 GB-DIMM og tre 1 GB-DIMM-er, må kanal A brukes med 2 GB-DIMM-en og én 1 GB-DIMM, og kanal B med de andre to 1 GB-DIMM-ene. Med denne konfigurasjonen fungerer 4 GB som dobbeltkanal og 1 GB som enkeltkanal.
- I alle moduser bestemmes maksimal driftshastighet av den tregeste DIMM-en i systemet.

**VIKTIG:** Du må koble fra strømledningen og vente ca. 30 sekunder på at strømmen tappes ut, før du legger til eller fjerner minnemoduler. Det er alltid spenning på minnemodulene så lenge datamaskinen er koblet til en aktiv stikkontakt, uavhengig av om systemet er slått på eller ikke. Hvis du legger til eller fjerner minnemoduler mens det er spenning til stede, kan dette føre til uopprettelig skade på minnemodulene eller hovedkortet.

Minnemodulsoklene har gullbelagte metallkontakter. Når du oppgraderer minnet, er det viktig å bruke minnemoduler med gullbelagte metallkontakter for å forhindre at det oppstår korrosjon og/eller oksidasjon på grunn av at inkompatible metaller kommer i kontakt med hverandre.

Statisk elektrisitet kan skade elektroniske komponenter i datamaskinen eller tilleggskort. Før du begynner på disse prosedyrene må du passe på at du har utladet eventuell statisk elektrisitet ved å berøre en jordet metallgjenstand. Se [Elektrostatisk utladning på side 40](#page-45-0) for å få mer informasjon.

Pass på at du ikke berører noen av kontaktene når du håndterer en minnemodul. Dette kan skade modulen.

- **1.** Fjern/koble fra eventuelt sikkerhetsutstyr som forhindrer åpning av datamaskinen.
- 2. Fjern alle flyttbare medier, for eksempel CD-er eller USB-flashstasjoner, fra datamaskinen.
- **3.** Slå av datamaskinen på riktig måte via operativsystemet, og slå av eventuelle eksterne enheter.
- **4.** Koble strømledningen fra stikkontakten, og koble fra eventuelle eksterne enheter.
- **VIKTIG:** Du må koble fra strømledningen og vente ca. 30 sekunder på at strømmen tappes ut, før du legger til eller fjerner minnemoduler. Det er alltid spenning på minnemodulene så lenge datamaskinen er koblet til en aktiv stikkontakt, uavhengig av om systemet er slått på eller ikke. Hvis du legger til eller fjerner minnemoduler mens det er spenning til stede, kan dette føre til uopprettelig skade på minnemodulene eller hovedkortet.
- **5.** Ta av datamaskinens tilgangspanel.
	- ADVARSEL: For å redusere risikoen for personskade på grunn av varme overflater, må du la de interne systemkomponentene avkjøles før du berører dem.

<span id="page-18-0"></span>**6.** Åpne begge låsene på minnemodulsokkelen (1), og sett minnemodulen inn i sokkelen (2). Trykk modulen ned i sokkelen og kontroller at modulen er satt helt inn og sitter ordentlig. Kontroller at låsene er lukket posisjon (3).

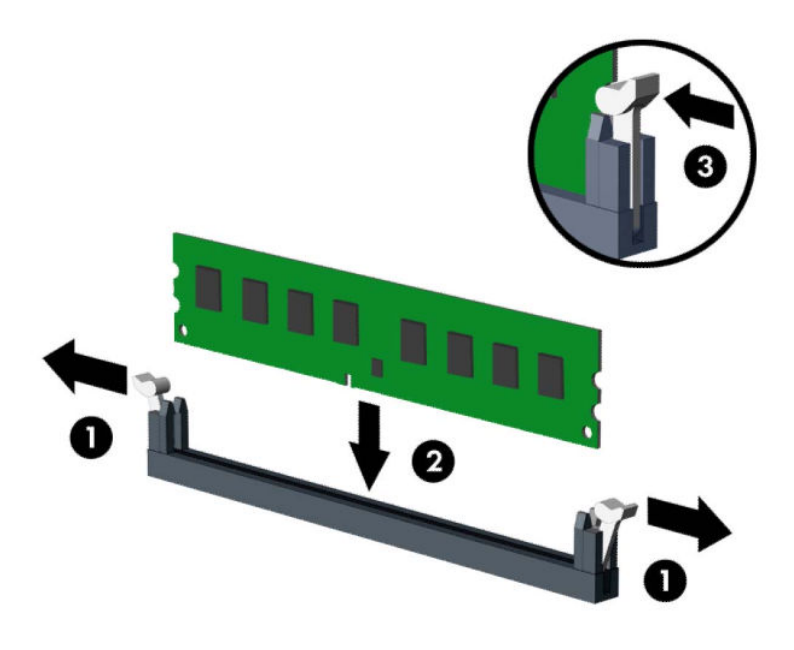

**MERK:** Minnemoduler kan installeres kun på én måte. Avpass hakket på modulen med tappen på minnesporet.

Bruk de svarte DIMM-soklene før de hvite DIMM-soklene.

For maksimal ytelse bør minnesoklene brukes slik at minnekapasiteten er fordelt likt mellom kanal A og kanal B.

- **7.** Gjenta trinn 6 for å installere eventuelle tilleggsmoduler.
- **8.** Sett på plass datamaskinens tilgangspanel.
- **9.** Koble til strømledningen og eventuelle eksterne enheter på nytt, og slå deretter på datamaskinen. Datamaskinen skal automatisk registrere det ekstra minnet.
- **10.** Lås eventuelt sikkerhetsutstyr som ble frakoblet da du tok av tilgangspanelet.

## **Ta ut eller installere et utvidelseskort**

Datamaskinen har tre PCI Express x1-ekspansjonssokler og én PCI Express x16-ekspansjonssokkel.

**MERK:** Du kan installere et PCI Express x1-, x8- eller x16-ekspansjonskort i PCI Express x16-sokkelen. For konfigurasjoner med to grafikkort må det første (primære) kortet installeres i PCI Express x16-sokkelen.

Slik tar du ut, skifter ut eller legger til et utvidelseskort:

- **1.** Fjern/koble fra eventuelt sikkerhetsutstyr som forhindrer åpning av datamaskinen.
- **2.** Fjern alle flyttbare medier, for eksempel CD-er eller USB-flashstasjoner, fra datamaskinen.
- **3.** Slå av datamaskinen på riktig måte via operativsystemet, og slå deretter av eventuelle eksterne enheter.
- **4.** Koble strømledningen fra stikkontakten, og koble fra eventuelle eksterne enheter.
- **FORSIKTIG:** Når datamaskinen er tilkoblet et aktivt strømuttak, vil det alltid tilføres spenning til systemkortet så lenge systemet er koblet til et aktivt vekselstrømsuttak. Du må koble fra strømledningen for å unngå skade på de interne komponentene i datamaskinen.
- **5.** Fjern datamaskinens tilgangspanel. Se [Fjerne datamaskinens tilgangspanel på side 6.](#page-11-0)
- **6.** Koble ut sperrelåsen som holder spordekslene fast. Løft tappen på låsen og drei den til åpen stilling.

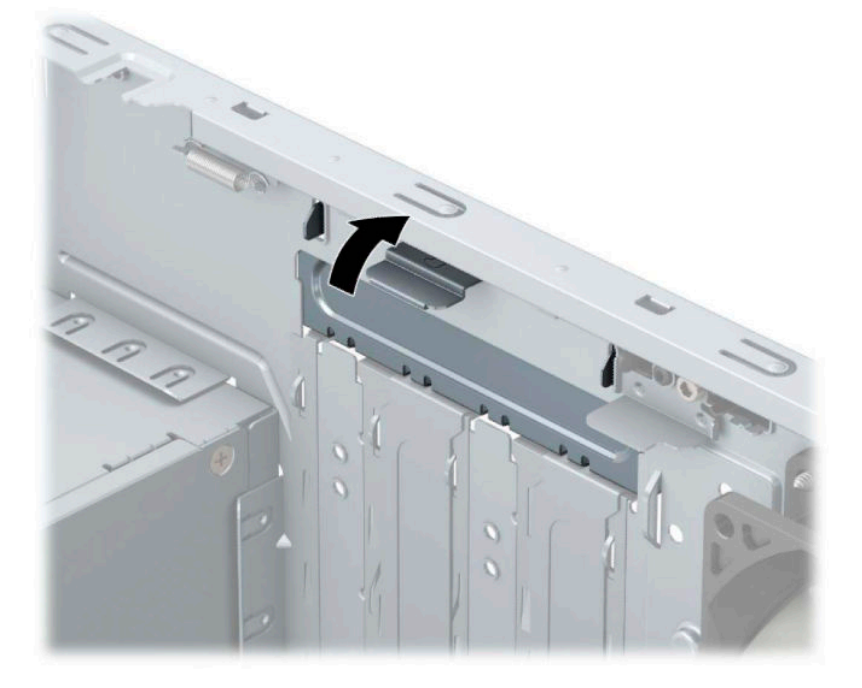

- **7.** Finn den riktige ledige utvidelsessokkelen på systemkortet, og det tilsvarende utvidelsessporet på baksiden av datamaskinens kabinett.
- **8.** Før du installerer et utvidelseskort, fjerner du utvidelsesspordekselet eller det eksisterende utvidelseskortet.
	- **MERK:** Før du fjerner et installert utvidelseskort, må du koble fra eventuelle kabler som er festet til utvidelseskortet.
		- **a.** Hvis du installerer et utvidelseskort i en tom sokkel, må du skyve ett av utvidelseskortspordekslene opp og ut av rammen eller bruke en flat skrutrekker for å lirke ut ett av metallskjoldene på bakpanelet som dekker utvidelsessporet. Pass på at du fjerner det riktige skjoldet for utvidelseskortet du installerer.

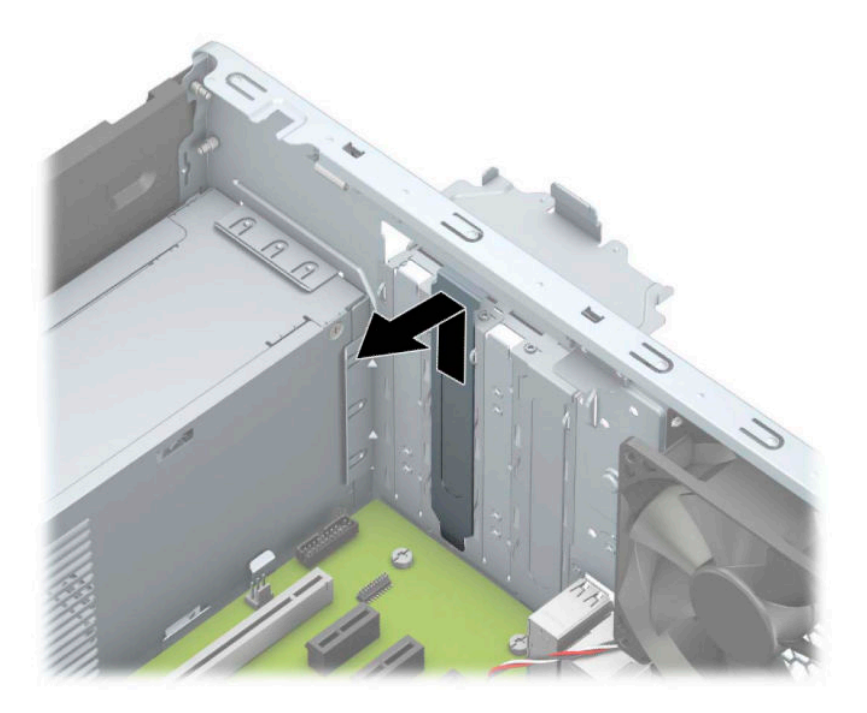

**b.** Hvis du fjerner et PCI Express x1-kort, tar du tak i hver ende av kortet og vrikker det forsiktig frem og tilbake til kontaktene løsnes fra sokkelen. Løft kortet rett opp (1) og deretter bort fra innsiden av chassiset (2) for å fjerne det. Unngå å skrape kortet mot andre komponenter.

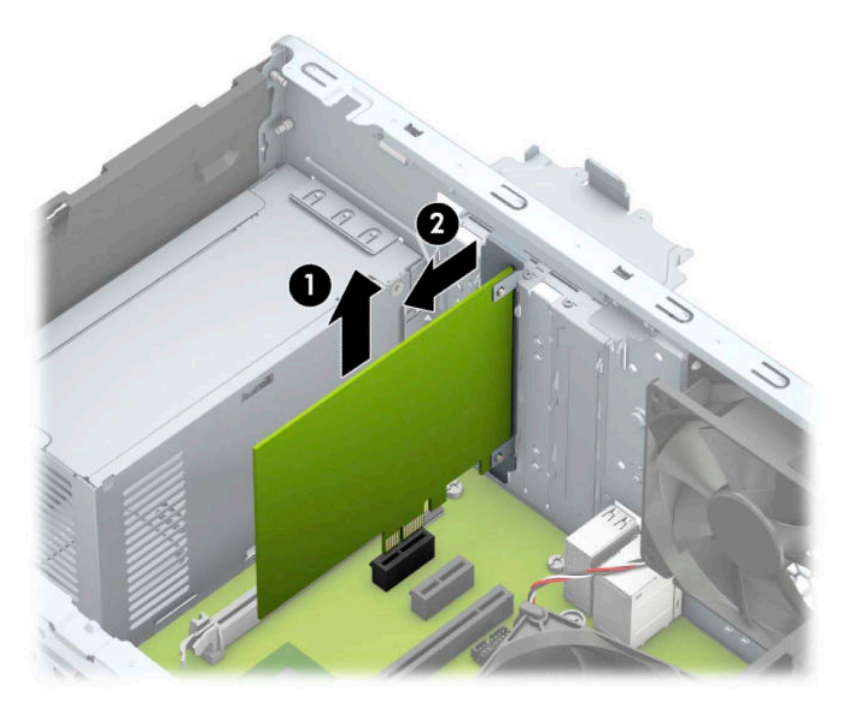

**c.** Hvis du fjerner et PCI Express x16-kort, trekker du holderarmen på baksiden av ekspansjonssokkelen bort fra kortet (1), og vrikker kortet forsiktig frem og tilbake til kontaktene løsner fra sokkelen. Løft kortet rett opp (2) og bort fra innsiden av rammen for å fjerne det (3). Unngå å skrape kortet mot andre komponenter.

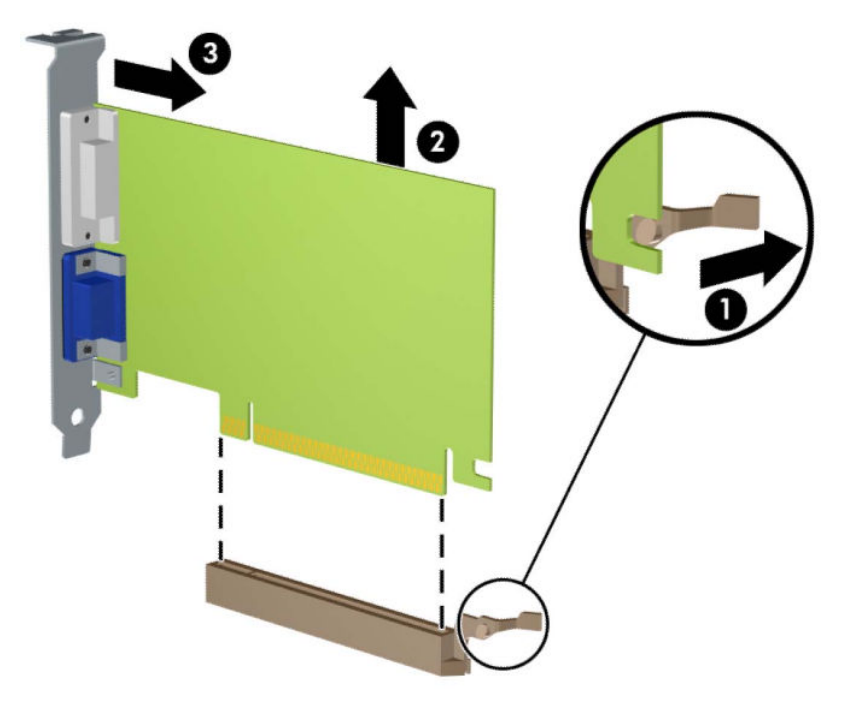

- **9.** Oppbevar kortet du tok ut, i en antistatisk emballasje.
- **10.** Hvis du ikke skal installere et nytt utvidelseskort, setter du på et utvidelsesspordeksel for å lukke det åpne sporet.
	- **A FORSIKTIG:** Hvis du tar ut et utvidelseskort, må du installere et nytt kort eller sette på et utvidelsesspordeksel for at de interne komponentene skal bli avkjølt på riktig måte under drift.

**11.** Hvis du skal installere et nytt utvidelseskort, holder du kortet rett over utvidelsessokkelen på systemkortet, og skyver deretter kortet mot baksiden av rammen (1) slik at bunnen av braketten på kortet skyves inn i det lille sporet på rammen. Trykk kortet rett ned i utvidelsessokkelen på systemkortet (2).

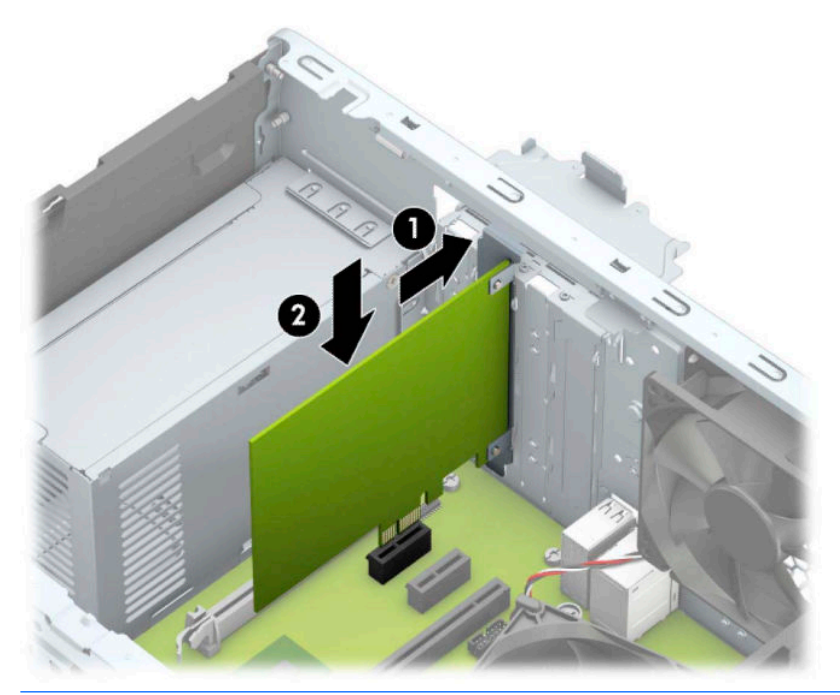

- **MERK:** Når du installerer et ekspansjonskort må du gi kortet et fast trykk slik at hele kontakten kommer riktig på plass i ekspansjonskortsokkelen.
- **12.** Drei spordekselets sperrelås tilbake på plass for å feste utvidelseskortet.

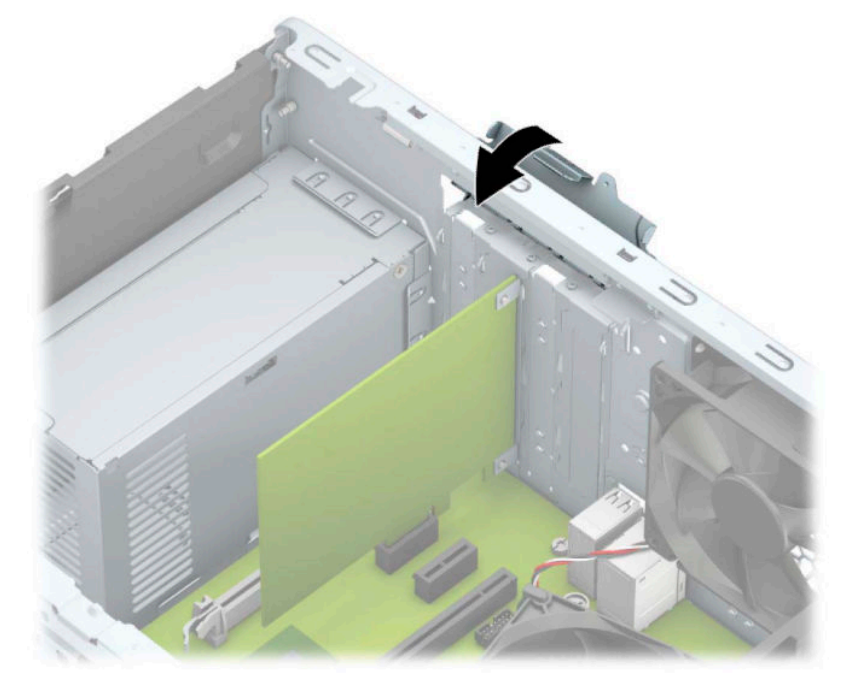

**13.** Koble eksterne kabler til det installerte kortet om nødvendig. Koble interne kabler til systemkortet om nødvendig.

- <span id="page-23-0"></span>**14.** Sett på plass datamaskinens tilgangspanel.
- **15.** Koble strømledningen og eventuelle eksterne enheter til igjen, og slå deretter på datamaskinen.
- **16.** Lås eventuelt sikkerhetsutstyr som ble frakoblet da du tok av datamaskinens tilgangspanel.
- 17. Konfigurer om nødvendig datamaskinen på nytt.

## **Stasjonsplasseringer**

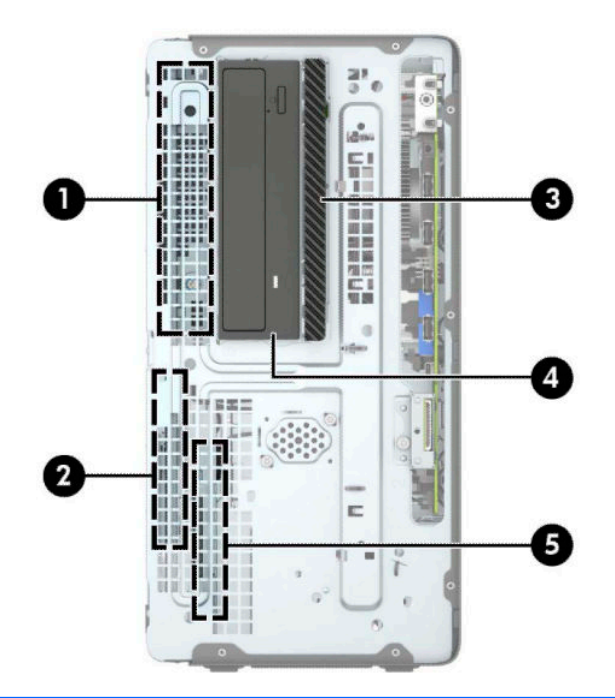

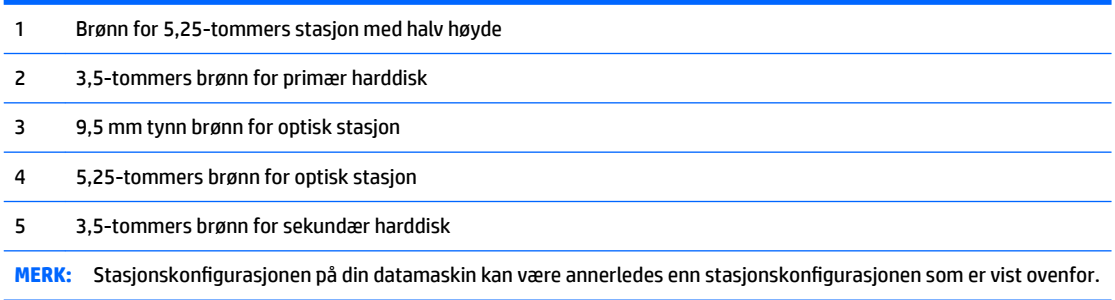

Kjør Computer Setup for å sjekke type og størrelse på lagringsenheter som er installert i datamaskinen.

## **Ta ut eller sette inn stasjoner**

Følg disse retningslinjene når du skal installere stasjoner:

- Hoveddisken av typen seriell ATA (SATA) må kobles til den mørkeblå primær-SATA-kontakten på systemkortet merket SATA0.
- Koble sekundære harddisker og optiske stasjoner til en av de lyseblå SATA-kontaktene på systemkortet (merket SATA1 og SATA2).

● For å fjerne stasjonene, løft baksiden av stasjonskassen (1) for å låse den opp. Skyv stasjonskassen (2) tilbake for å løsne den. Løft stasjonskassen (3) for å fjerne den.

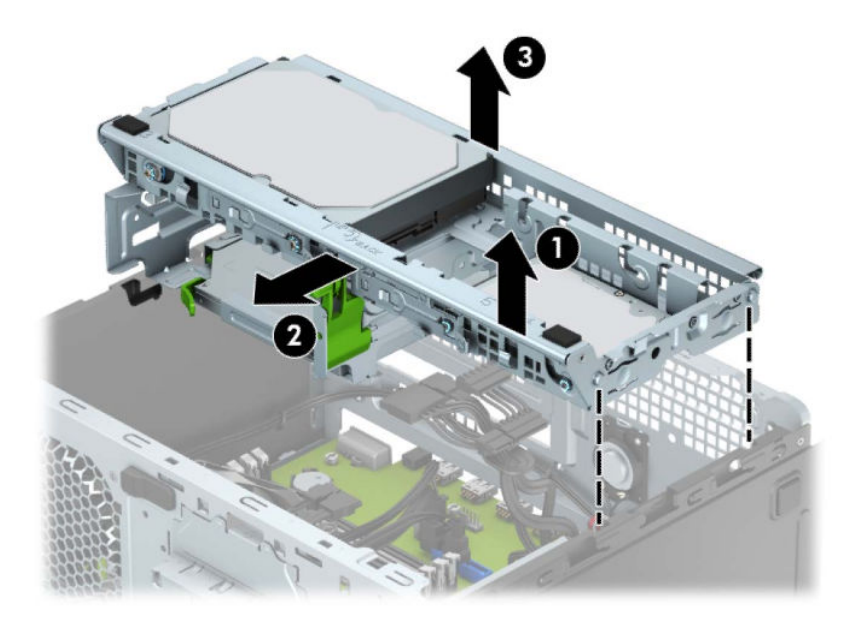

● For å installere stasjonsburet, senk buret inn i sporene følger med (1), og skyv deretter buret mot fronten av datamaskinen (2).

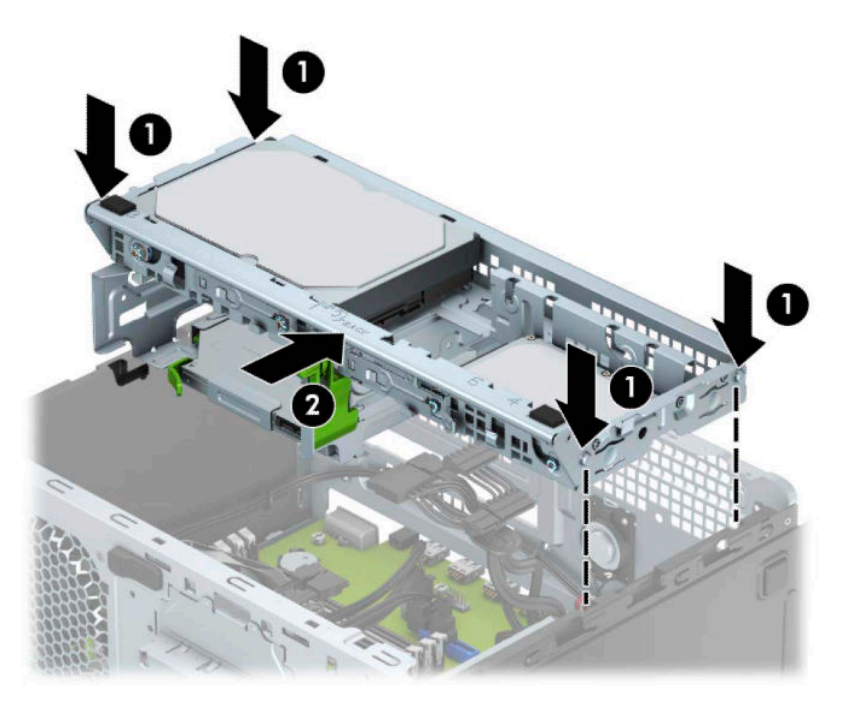

<span id="page-25-0"></span>**A FORSIKTIG:** Slik forhindrer du tap av arbeid og skade på datamaskinen eller stasjonen:

Hvis du skal sette inn eller ta ut en stasjon, må du først avslutte operativsystemet på riktig måte, og deretter koble strømledningen fra strømnettet. Du må ikke ta ut en stasjon mens datamaskinen er slått på eller i ventemodus.

Før du håndterer en stasjon, må du forsikre deg om at du er utladet for statisk elektrisitet. Unngå å berøre kontaktene når du håndterer en stasjon. Du finner mer informasjon om hvordan du unngår elektrostatisk skade under [Elektrostatisk utladning på side 40](#page-45-0).

Håndter en stasjon med forsiktighet; ikke slipp den ned.

Ikke bruk ekstra kraft når du setter inn en stasjon.

Pass på at harddisken ikke utsettes for væsker, ekstreme temperaturer eller produkter som har magnetiske felt, for eksempel skjermer eller høyttalere.

Hvis en stasjon må sendes i posten, legger du den i konvolutt med bobleplast eller annen beskyttende emballasje, og merker pakken "Fragile", "Forsiktig" eller lignende.

### **Fjerne en 9,5 mm tynn optisk stasjon**

- **1.** Fjern/koble fra eventuelt sikkerhetsutstyr som forhindrer åpning av datamaskinen.
- **2.** Fjern alle flyttbare medier, for eksempel CD-er eller USB-flashstasjoner, fra datamaskinen.
- **3.** Slå av datamaskinen på riktig måte via operativsystemet, og slå deretter av eventuelle eksterne enheter.
- **4.** Koble strømledningen fra stikkontakten, og koble fra eventuelle eksterne enheter.

**FORSIKTIG:** Når datamaskinen er tilkoblet et aktivt strømuttak, vil det alltid tilføres spenning til systemkortet så lenge systemet er koblet til et aktivt vekselstrømsuttak. Du må koble fra strømledningen for å unngå skade på de interne komponentene i datamaskinen.

**5.** Fjern datamaskinens tilgangspanel. Se [Fjerne datamaskinens tilgangspanel på side 6.](#page-11-0)

**6.** Koble fra strømledningen (1) og datakabelen (2) bak på den optiske stasjonen.

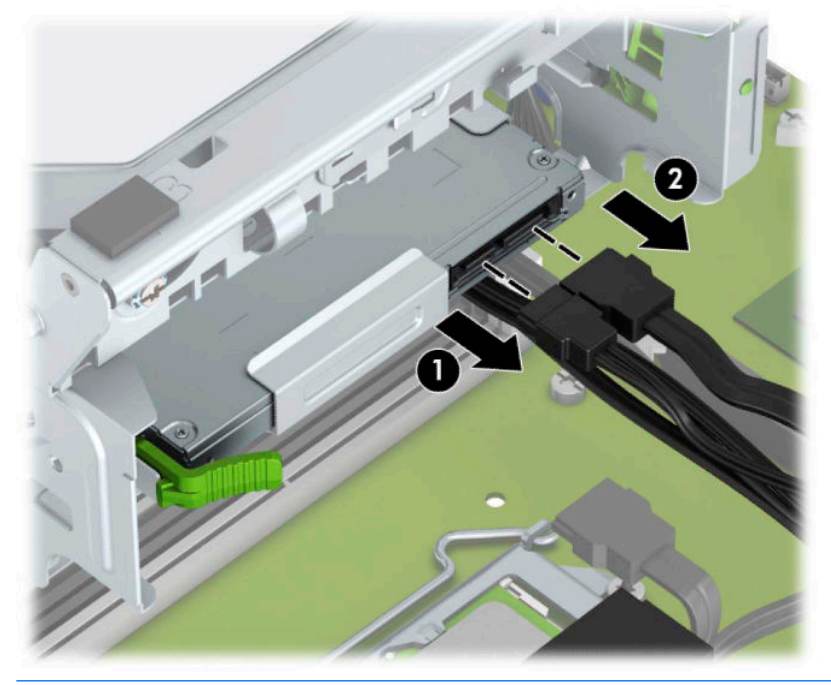

- **A FORSIKTIG:** Når du fjerner kablene, dra i tappen eller kontakten i stedet for selve kabelen for å unngå skade på kabelen.
- **7.** Trykk inn på utløserspaken bak på stasjonen (1) og skyv stasjonen ut av frontdekslet (2).

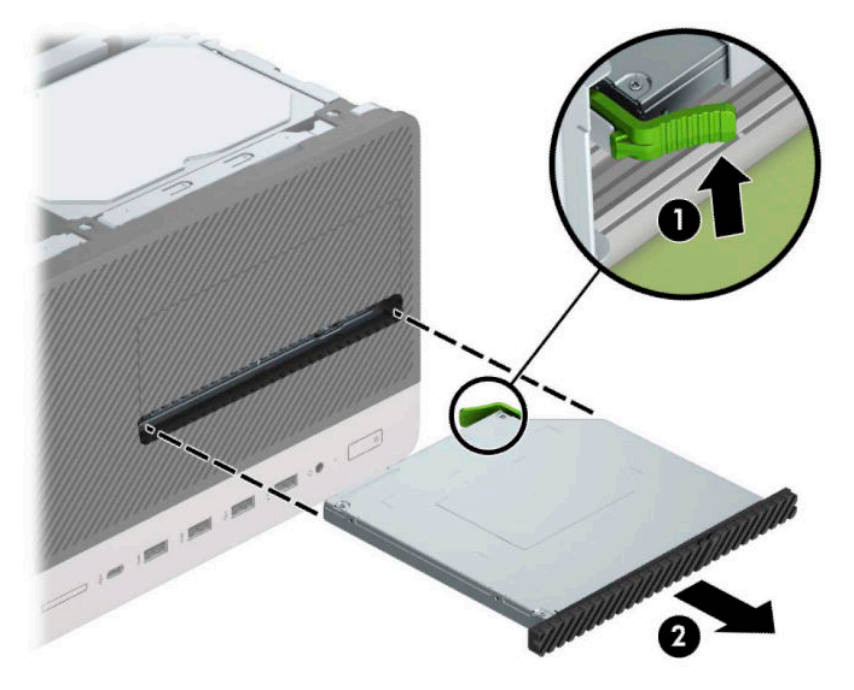

### <span id="page-27-0"></span>**Installere en 9,5 mm tynn optisk stasjon**

- **1.** Fjern/koble fra eventuelt sikkerhetsutstyr som forhindrer åpning av datamaskinen.
- **2.** Fjern alle flyttbare medier, for eksempel CD-er eller USB-flashstasjoner, fra datamaskinen.
- **3.** Slå av datamaskinen på riktig måte via operativsystemet, og slå deretter av eventuelle eksterne enheter.
- **4.** Koble strømledningen fra stikkontakten, og koble fra eventuelle eksterne enheter.
- **A FORSIKTIG:** Når datamaskinen er tilkoblet et aktivt strømuttak, vil det alltid tilføres spenning til systemkortet så lenge systemet er koblet til et aktivt vekselstrømsuttak. Du må koble fra strømledningen for å unngå skade på de interne komponentene i datamaskinen.
- **5.** Fjern datamaskinens tilgangspanel. Se [Fjerne datamaskinens tilgangspanel på side 6.](#page-11-0)
- **6.** Hvis du skal installere en tynn optisk stasjon i en brønn som er dekket av et maskeringsdeksel fjerner du først frontdekselet og deretter maskeringsdekselet. Se [Fjerne et tynt maskeringsdeksel for optisk](#page-13-0) [stasjon på side 8](#page-13-0) for mer informasjon.
- 7. Følg instruksjonene for å fjerne den optiske stasjonen hvis en stasjon var installert. Se under [Fjerne en](#page-25-0) [9,5 mm tynn optisk stasjon på side 20](#page-25-0).
- **8.** Innrett den lille pinnen på låsen med det lille hullet på siden av stasjonen, og trykk låsen fast på stasjonen.

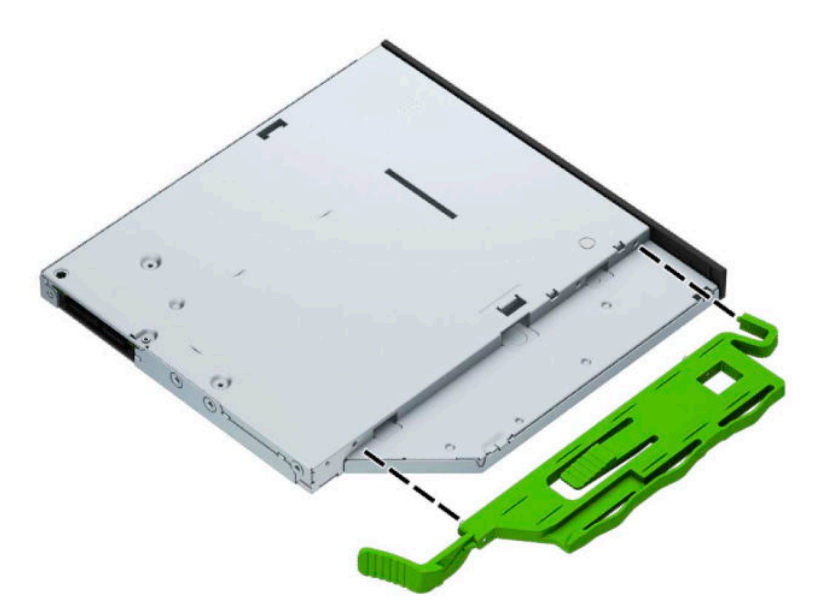

**9.** Skyv den optiske stasjonen gjennom frontdekselet (1) og helt inn i brønnen så den grønne låsen låses på plass i kabinettets ramme (2).

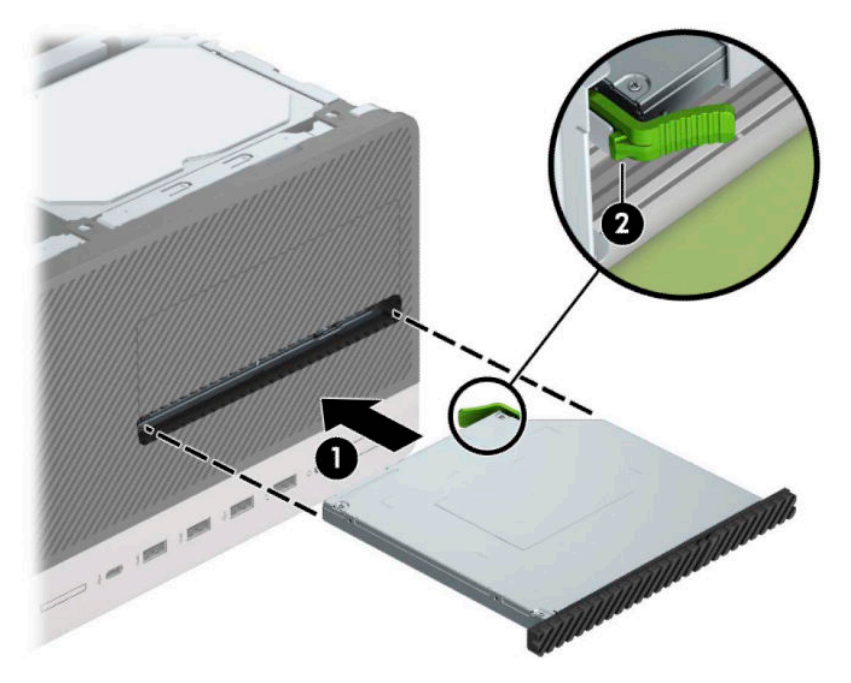

**10.** Koble strømledningen (1) og datakabelen (2) til bak på den optiske stasjonen.

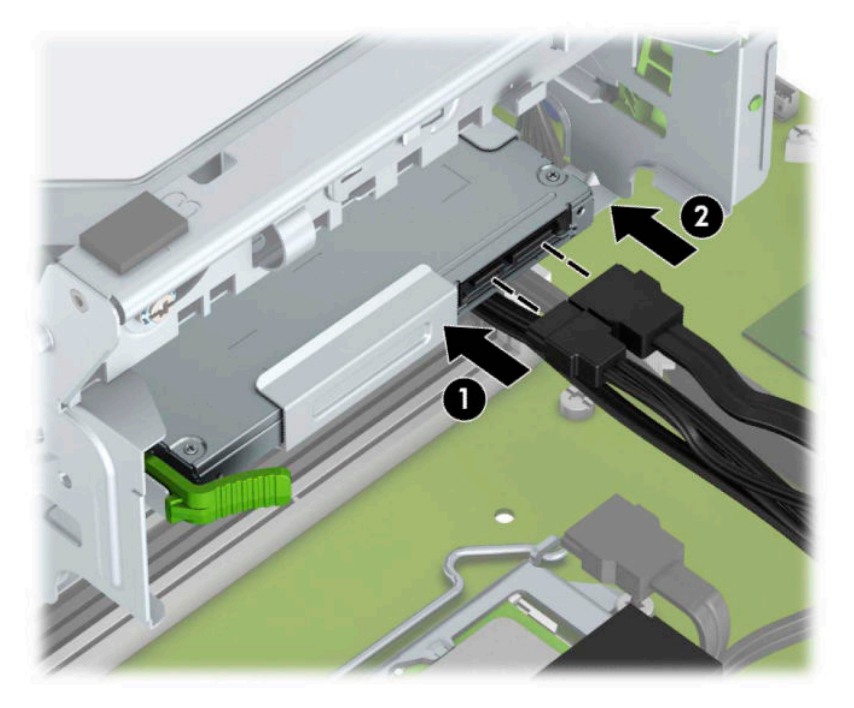

- **11.** Hvis du setter inn en ny stasjon kobler du den motsatte enden av datakabelen til én av de lyse blå SATAkontaktene (merket SATA1 eller SATA2) på hovedkortet.
- **12.** Sett på plass frontdekselet igjen hvis dette ble fjernet.
- **13.** Sett på plass datamaskinens tilgangspanel.
- <span id="page-29-0"></span>**14.** Koble strømledningen og eventuelle eksterne enheter til igjen, og slå deretter på datamaskinen.
- **15.** Lås eventuelt sikkerhetsutstyr som ble frakoblet da du tok av tilgangspanelet.

### **Ta ut en harddisk**

- **MERK:** Forviss deg om at du har sikkerhetskopiert dataene på den gamle harddisken, før du fjerner den, slik at du kan overføre dem til den nye harddisken.
	- **1.** Fjern/koble fra eventuelt sikkerhetsutstyr som forhindrer åpning av datamaskinen.
	- 2. Fjern alle flyttbare medier, for eksempel CD-er eller USB-flashstasjoner, fra datamaskinen.
	- **3.** Slå av datamaskinen på riktig måte via operativsystemet, og slå deretter av eventuelle eksterne enheter.
	- **4.** Koble strømledningen fra stikkontakten, og koble fra eventuelle eksterne enheter.
		- **A FORSIKTIG:** Når datamaskinen er tilkoblet et aktivt strømuttak, vil det alltid tilføres spenning til systemkortet så lenge systemet er koblet til et aktivt vekselstrømsuttak. Du må koble fra strømledningen for å unngå skade på de interne komponentene i datamaskinen.
	- **5.** Fjern datamaskinens tilgangspanel. Se [Fjerne datamaskinens tilgangspanel på side 6.](#page-11-0)
	- **6.** Koble fra strømledningen (1) og datakabelen (2) bak på harddisken.

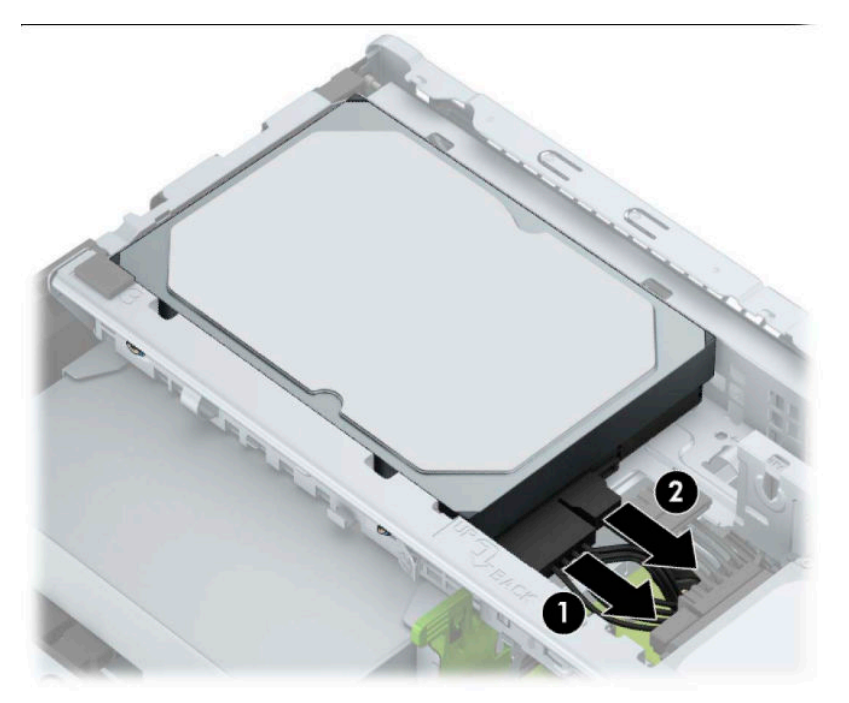

<span id="page-30-0"></span>**7.** Dra låsen ved siden av stasjonen utover (1), roter stasjonen oppover (2), og skyv stasjonen ut av buret (3).

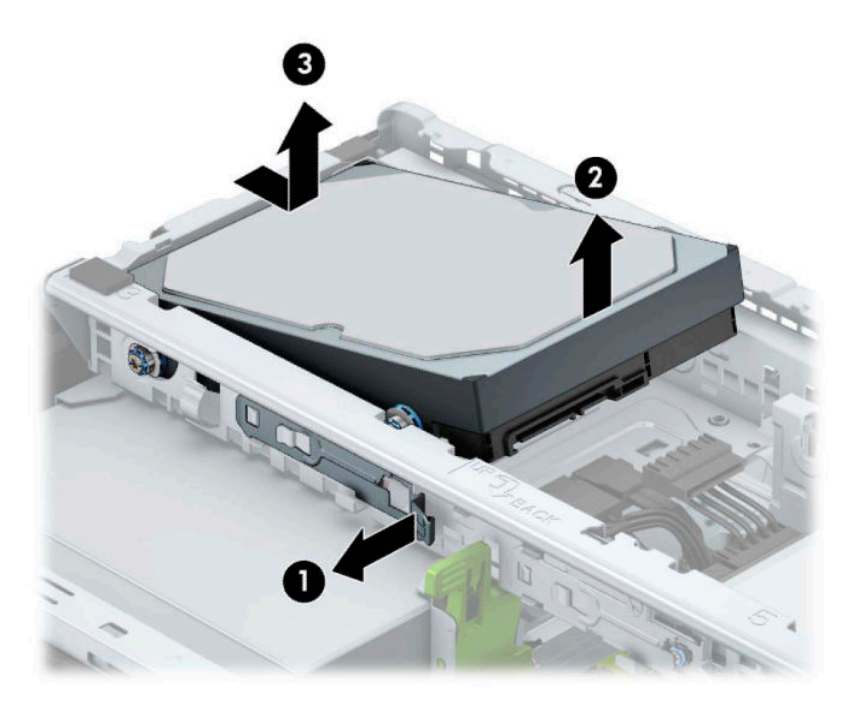

### **Montere en harddisk**

- **1.** Fjern/koble fra eventuelt sikkerhetsutstyr som forhindrer åpning av datamaskinen.
- 2. Fiern alle flyttbare medier, for eksempel CD-er eller USB-flashstasjoner, fra datamaskinen.
- **3.** Slå av datamaskinen på riktig måte via operativsystemet, og slå deretter av eventuelle eksterne enheter.
- **4.** Koble strømledningen fra stikkontakten, og koble fra eventuelle eksterne enheter.
- **FORSIKTIG:** Når datamaskinen er tilkoblet et aktivt strømuttak, vil det alltid tilføres spenning til systemkortet så lenge systemet er koblet til et aktivt vekselstrømsuttak. Du må koble fra strømledningen for å unngå skade på de interne komponentene i datamaskinen.
- **5.** Fjern datamaskinens tilgangspanel. Se [Fjerne datamaskinens tilgangspanel på side 6.](#page-11-0)
- **6.** Du kan også installere en 3,5-tommers harddisk eller en 2,5-tommers harddisk med en 3,5-tommers adapterbracket, lignende den i eksempelet nedenfor.
	- Skyv 2,5-tommers stasjonen inn i brønnens adapterbrakett og forsikre deg om at kontakten på stasjonen er satt helt inn i kontakten på adapterbraketten.

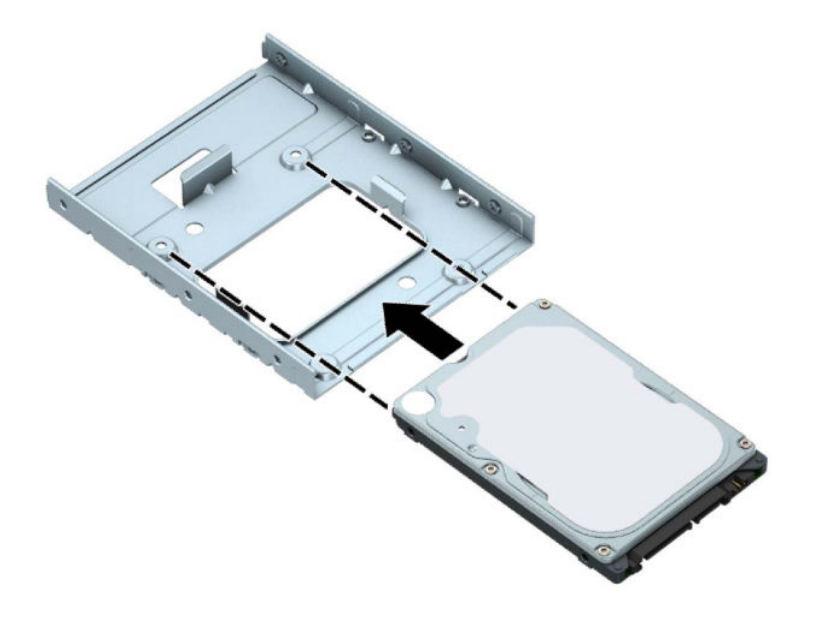

● Fest stasjonen i brønnens adapterbrakett ved å skru inn fire svarte M3-adapterbrakettskruer gjennom brakettsidene og inn i stasjonen.

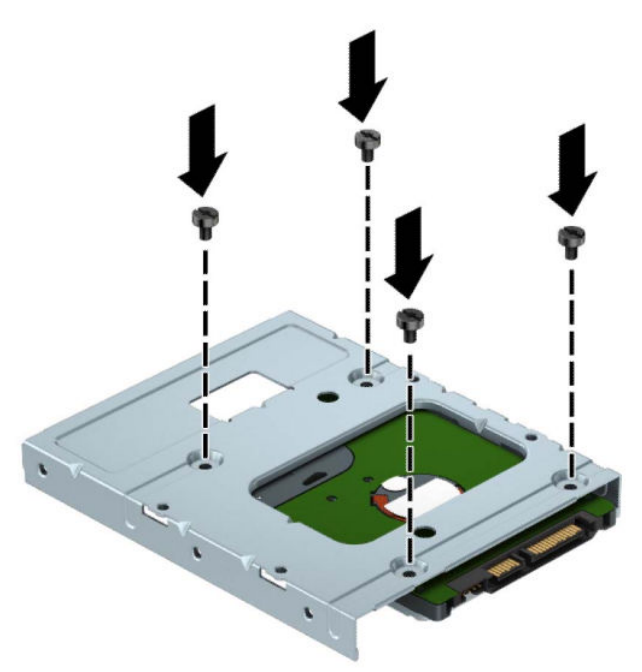

**7.** Installer fire monteringsskruer inn på sidene av den 3,5-tommers stasjonen eller 2,5-tommers stasjonsadapterbraketten (to på hver side).

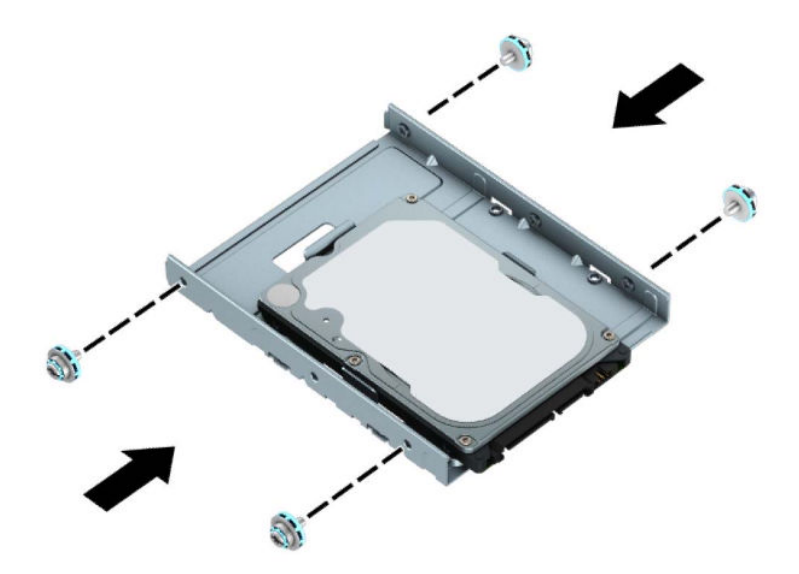

**8.** Skyv enden av stasjonen inn i buret (1), og senk stasjonen helt (2).

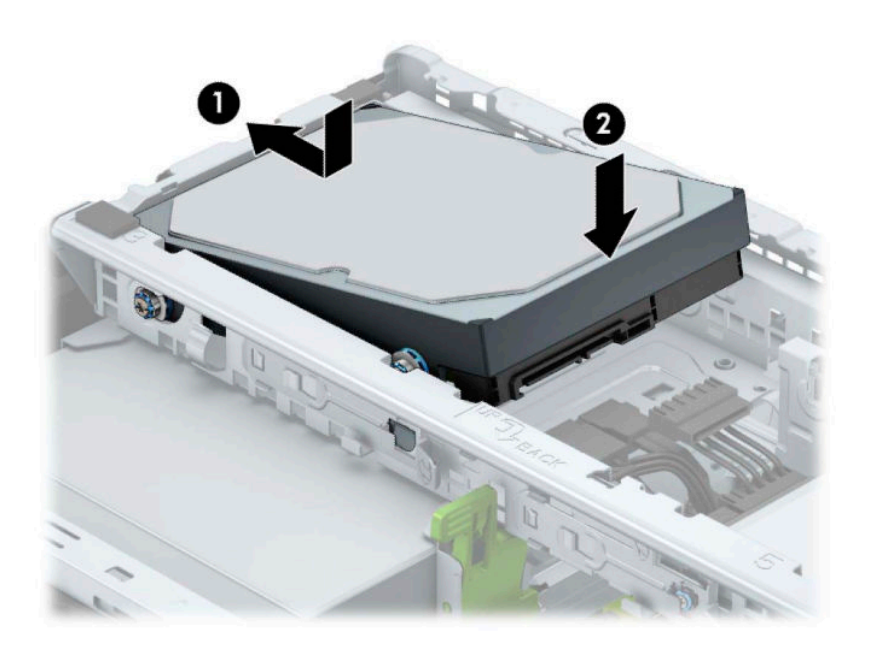

**9.** Koble strømledningen (1) og datakabelen (2) til bak på harddisken.

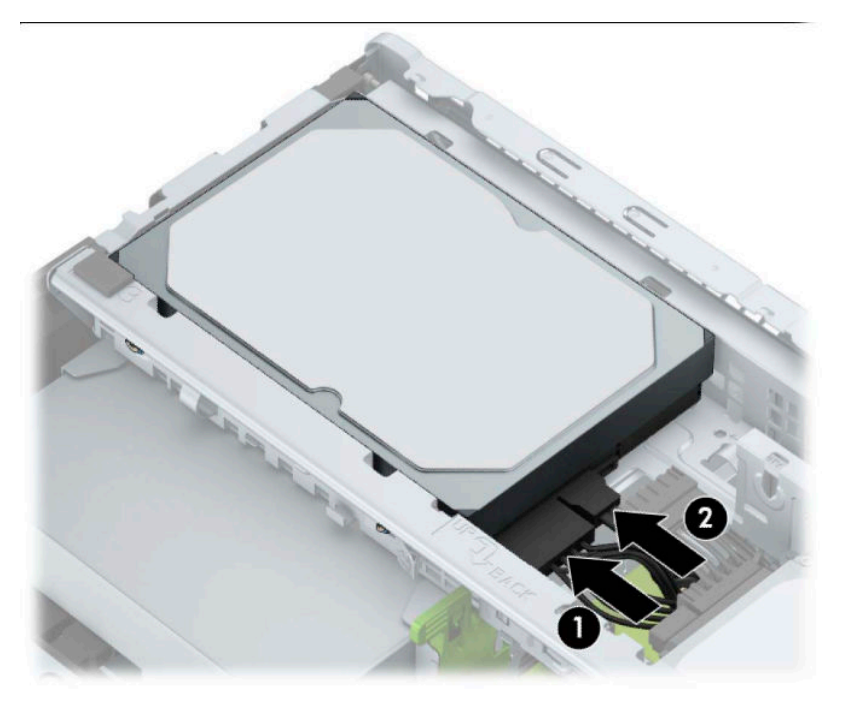

- **10.** Hvis du installerer en ny stasjon, kobler du den motsatte enden av datakabelen til den riktige systemkortkontakten.
- **MERK:** Du må koble den primære harddiskdatakabelen til den mørkeblå kontakten merket SATA0 på systemkortet for å unngå problemer med harddiskytelsen. Hvis du legger til en ny harddisk, kobler du datakabelen til en av de lyseblå SATA-kontakten merket SATA1 eller SATA2.
- **11.** Sett på plass datamaskinens tilgangspanel.
- **12.** Koble strømledningen og eventuelle eksterne enheter til igjen, og slå deretter på datamaskinen.
- **13.** Lås eventuelt sikkerhetsutstyr som ble frakoblet da du tok av tilgangspanelet.

# <span id="page-34-0"></span>**Installere en sikkerhetslås**

Sikkerhetslåsene som vises nedenfor og på de neste sidene, kan brukes til å sikre datamaskinen.

## **Tyverisikringskabellås**

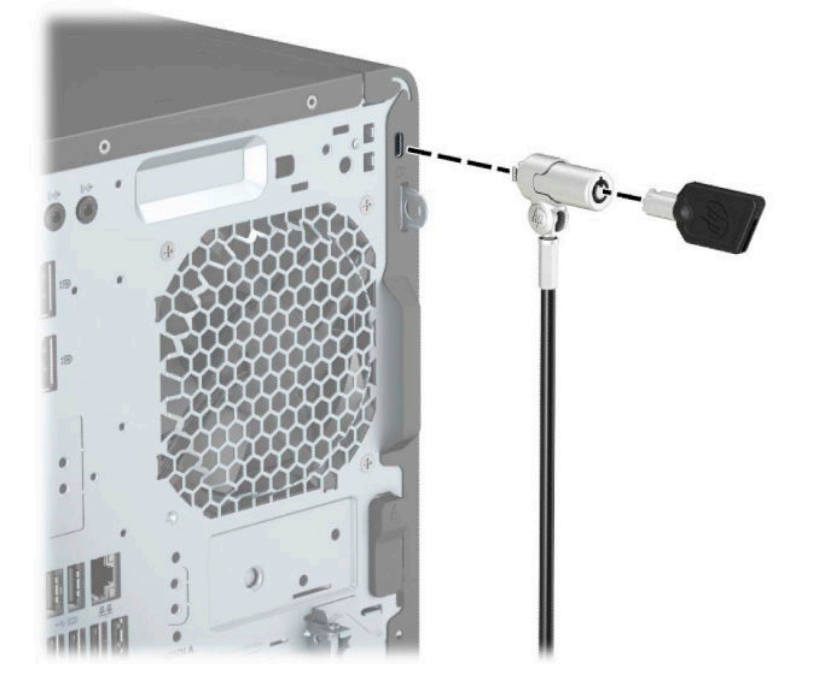

## **Hengelås**

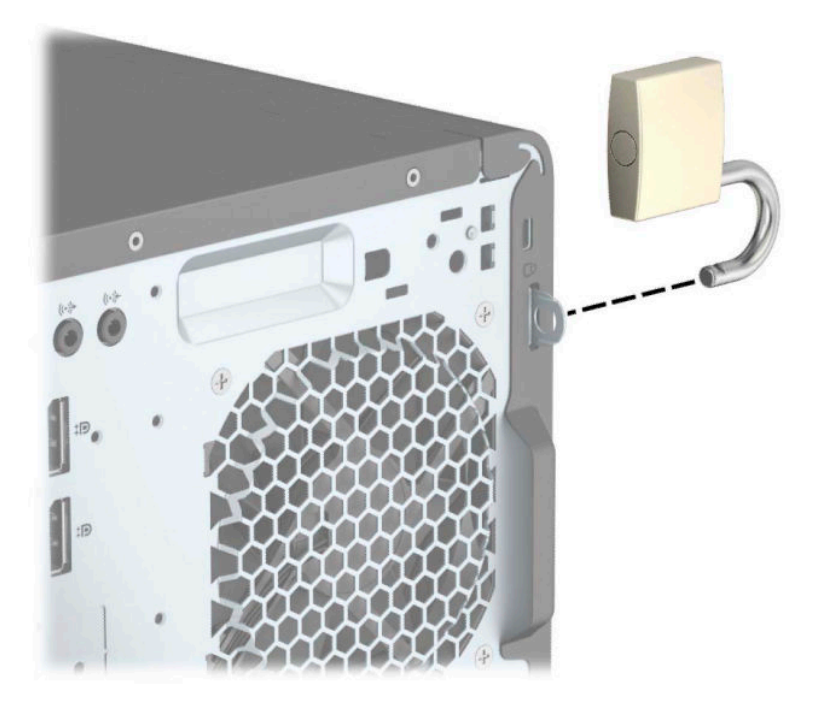

### <span id="page-35-0"></span>**HP Business PC sikkerhetslås V2**

**1.** Fest festet for tyverisikringskabelen til et skrivebord med de skruene som passer din innredning (skruer følger ikke med) (1), og smekk deretter dekselet ned på sokkelen for kabelfestet (2).

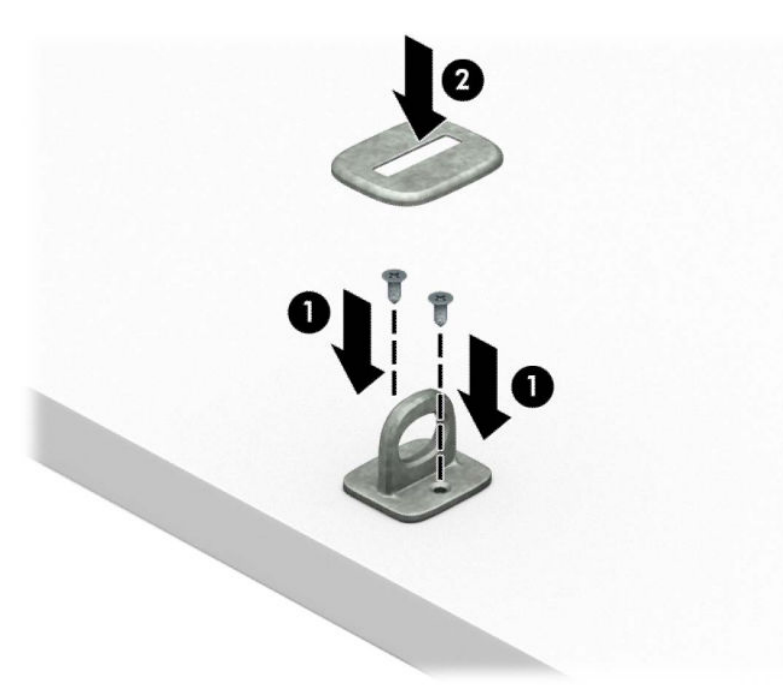

**2.** Legg tyverisikringskabelen i en løkke rundt et fast objekt.

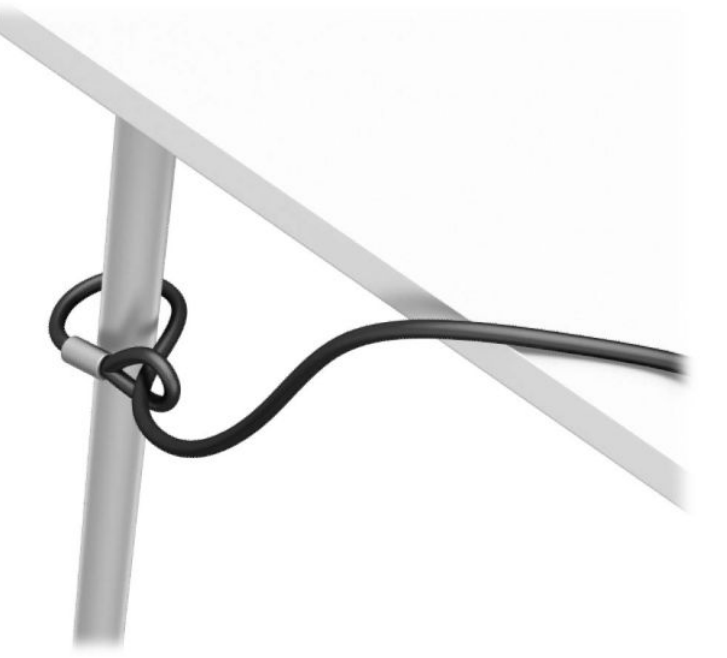

**3.** Skyv tyverisikringskabelen gjennom festet for tyverisikringskabel.

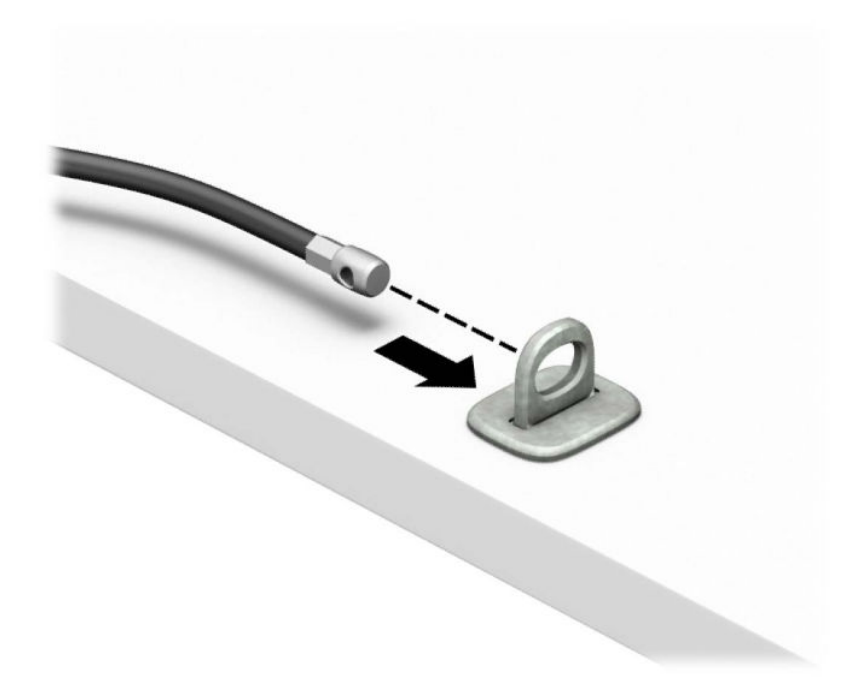

4. Trekk de to saksformede flikene på skjermlåsen fra hverandre og før låsen inn i sporet på baksiden av skjermen (1), lukk de saksformede flikene igjen for å feste låsen på plass (2), og skyv deretter kabelføreren gjennom senter av skjermlåsen (3).

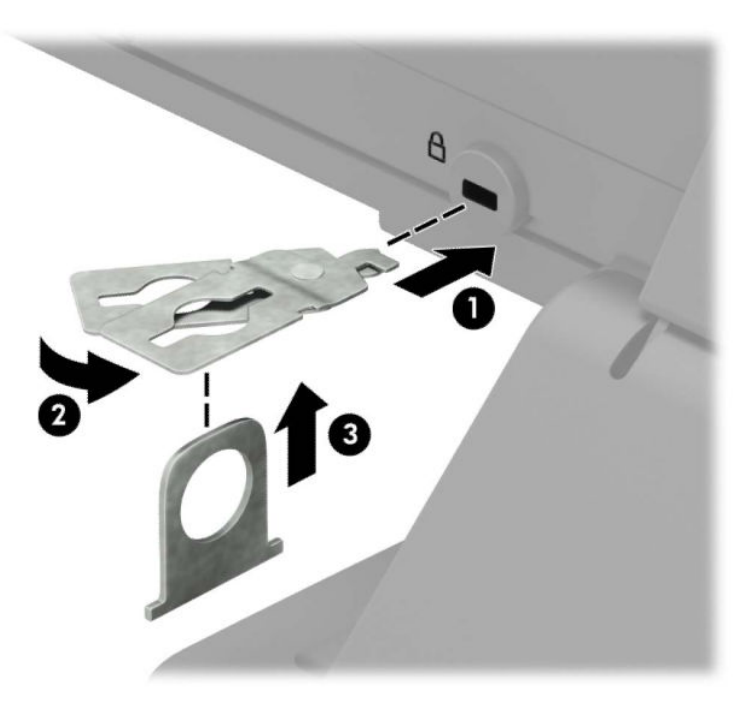

**5.** Skyv tyverisikringskabelen gjennom tyverisikringen som er installert på skjermen.

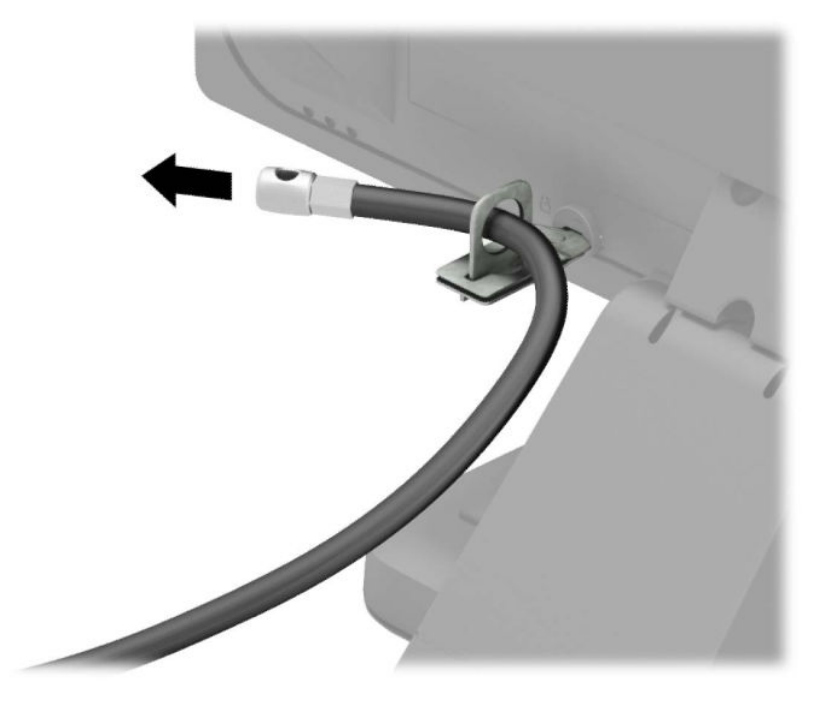

**6.** Fest festet for tilbehørskabelen til et skrivebord med de skruene som passer din innredning (skruer følger ikke med) (1), og plasser deretter tilbehørskablene inn i sokkelen for festet (2).

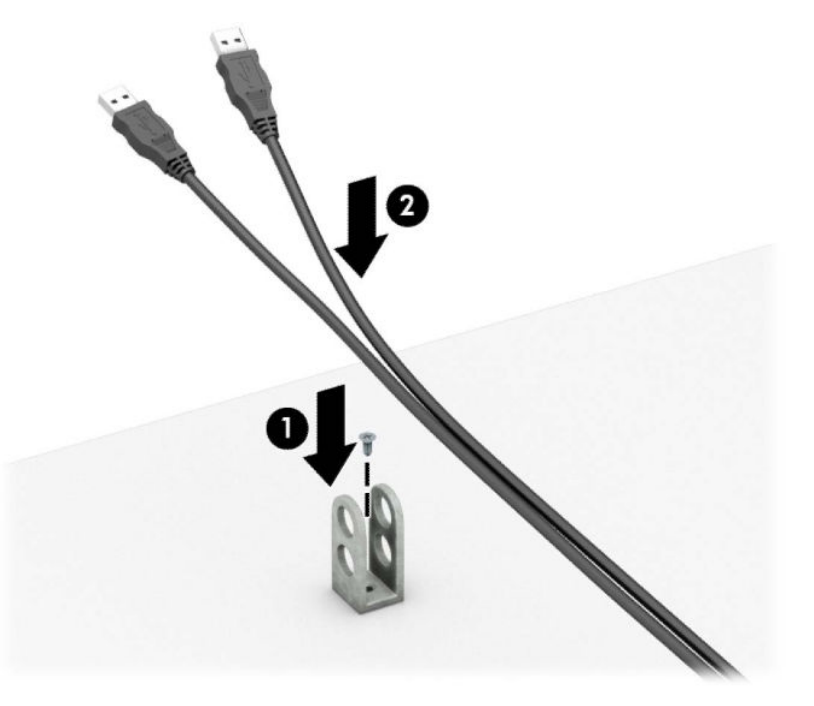

**7.** Skyv tyverisikringskabelen gjennom hullene på festet for tilbehørskabelen.

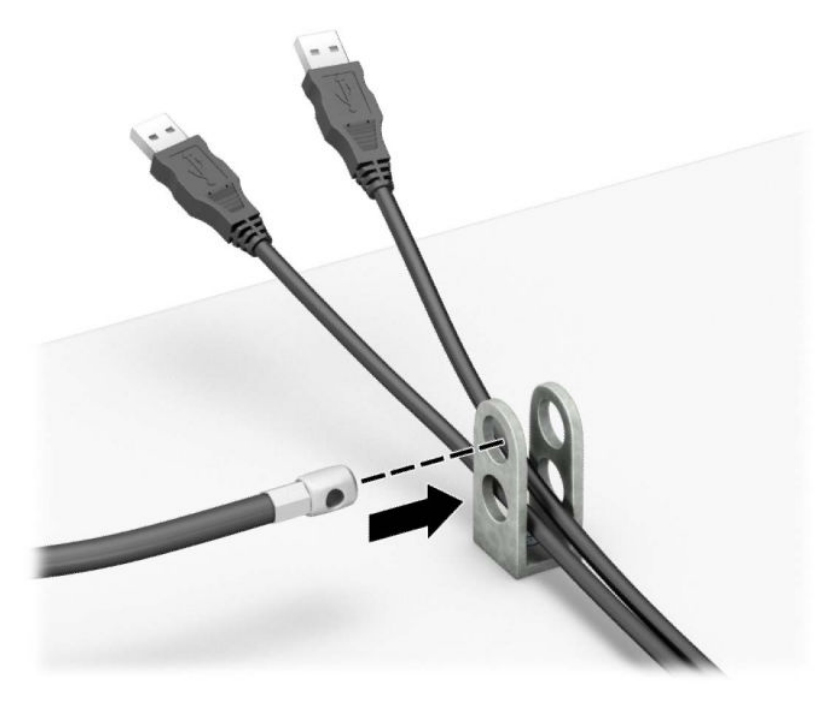

**8.** Skru til låsen til chassiset ved hjelp av skruen som følger med.

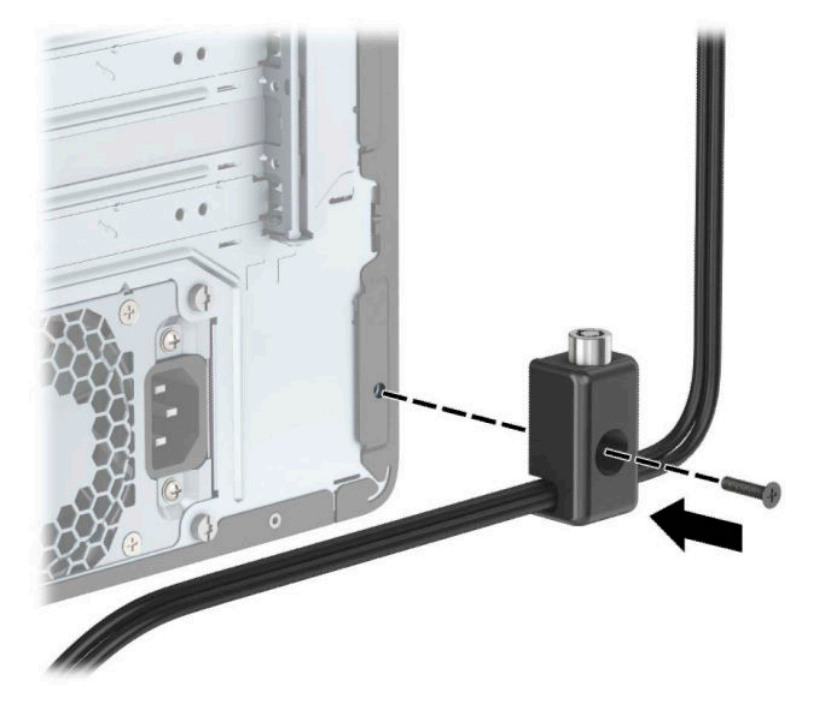

**9.** Sett pluggenden av tyverisikringskabelen inn i låsen (1), og trykk knappen inn for å låse igjen låsen (2). Bruk den medfølgende nøkkelen til å låse opp låsen.

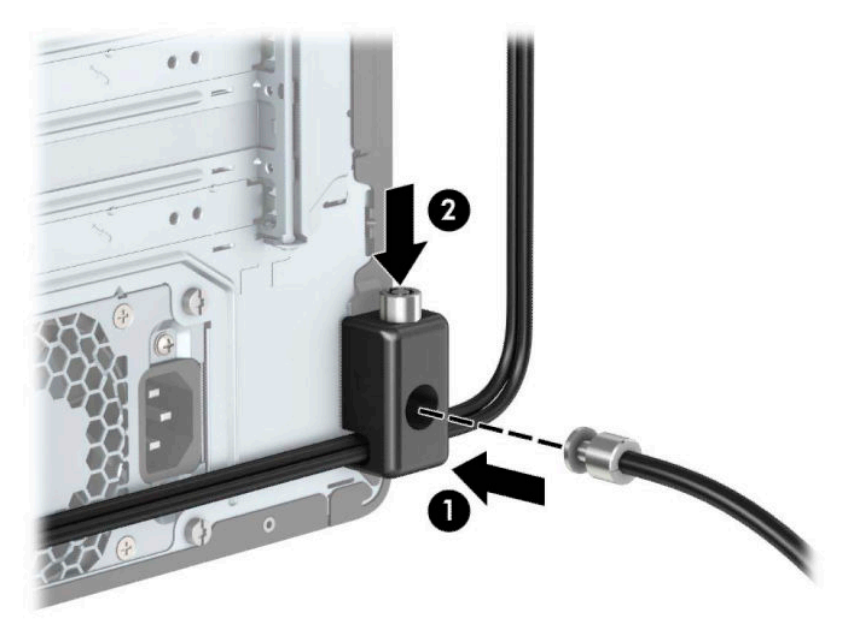

**10.** Når du har utført alle trinnene, vil alle enhetene i arbeidsstasjonen din være sikret.

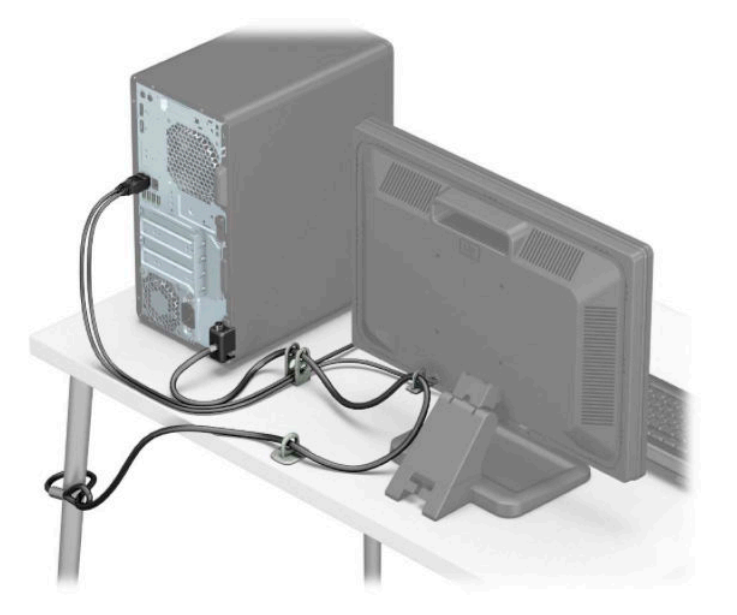

### <span id="page-40-0"></span>**Sikring av frontdeksel**

Frontdekselet kan sikres på plass ved å installere en skrue gjennom fronten av kabinettet inn i frontdekselet.

- **1.** Fjern/koble fra eventuelt sikkerhetsutstyr som forhindrer åpning av datamaskinen.
- **2.** Fjern alle flyttbare medier, for eksempel CD-er eller USB-flashstasjoner, fra datamaskinen.
- **3.** Slå av datamaskinen på riktig måte via operativsystemet, og slå deretter av eventuelle eksterne enheter.
- **4.** Koble strømledningen fra stikkontakten, og koble fra eventuelle eksterne enheter.
- **FORSIKTIG:** Det er alltid spenning på hovedkortet så lenge systemet er koblet til en aktiv stikkontakt, uavhengig av om systemet er slått på eller ikke. Du må koble fra strømledningen for å unngå skade på de interne komponentene i datamaskinen.
- **5.** Ta av datamaskinens tilgangspanel. Se [Fjerne datamaskinens tilgangspanel på side 6](#page-11-0).
- **6.** Installer en 6-32-skrue gjennom fronten av kabinettet og inn i skruehullet som er plassert under utløsertappen til det midterste dekselet.

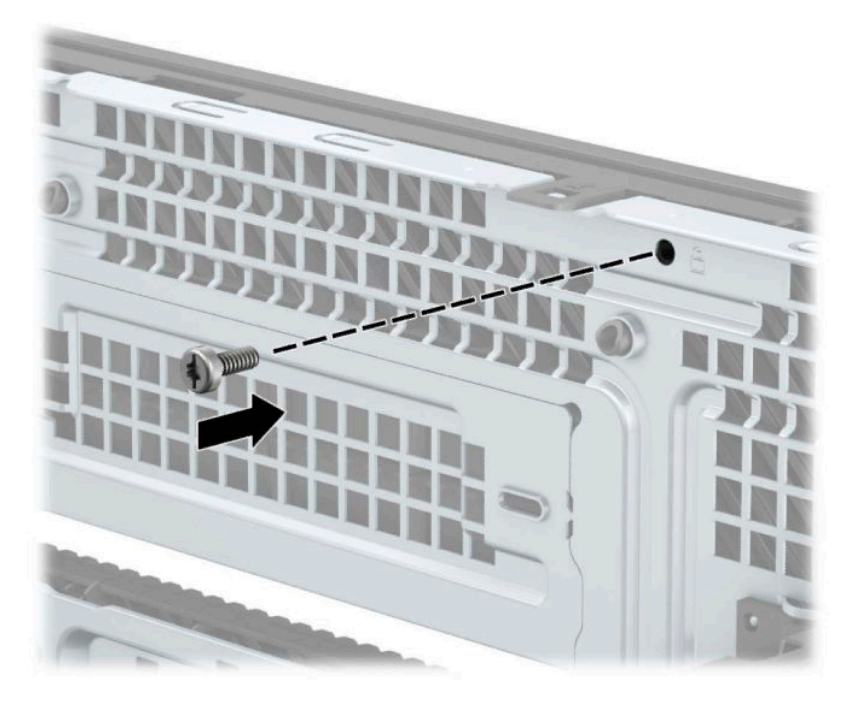

- **7.** Sett på plass datamaskinens tilgangspanel.
- **8.** Koble til strømledningen og eventuelle eksterne enheter på nytt, og slå deretter på datamaskinen.
- **9.** Lås eventuelt sikkerhetsutstyr som ble frakoblet da du tok av tilgangspanelet.

# <span id="page-41-0"></span>**A Batteriskifte**

Batteriet som følger med datamaskinen gir strøm til sanntidsklokken. Når du skifter ut batteriet, må du bruke samme slags batteri som opprinnelig var installert i datamaskinen. Datamaskinen har et 3 volts litiumklokkebatteri.

**ADVARSEL:** Datamaskinen inneholder et internt litium-mangandioksid batteri. Det er risiko for brann og forbrenninger hvis batteriet ikke behandles riktig. Slik minsker du risikoen for personskade:

Ikke prøv å lade batteriet.

Må ikke utsettes for temperaturer over 60 °C (140 °F).

Du må ikke demontere, knuse eller stikke hull på batteriet, eller kortslutte de eksterne kontaktene, og batteriet må ikke utsettes for åpen flamme eller legges i vann.

Batteriet må bare skiftes ut med ekstrabatterier fra HP beregnet på dette produktet.

**FORSIKTIG:** Før du skifter ut batteriet, er det viktig å ta en sikkerhetskopi av datamaskinens CMOSinnstillinger. Når batteriet fjernes eller skiftes ut, fjernes også CMOS-innstillingene.

Statisk elektrisitet kan skade de elektroniske komponentene i datamaskinen eller ekstrautstyr. Før du begynner på disse prosedyrene, må du passe på at du har utladet eventuell statisk elektrisitet ved å berøre en jordet metallgjenstand.

**WERK:** Du kan forlenge levetiden til litiumbatteriet ved å koble datamaskinen til strømkontakten i veggen. Litiumbatteriet er bare i bruk når datamaskinen IKKE er koblet til strømkontakten.

HP oppfordrer kundene til å levere brukt elektronisk maskinvare, originale HP-blekkpatroner og oppladbare batterier til gjenvinning. Hvis du vil ha mer informasjon om gjenvinningsprogrammer, kan du gå til [http://www.hp.com/recycle.](http://www.hp.com/recycle)

- **1.** Fjern/koble fra eventuelt sikkerhetsutstyr som forhindrer åpning av datamaskinen.
- 2. Fjern alle flyttbare medier, for eksempel CD-er eller USB-flashstasjoner, fra datamaskinen.
- **3.** Slå av datamaskinen på riktig måte via operativsystemet, og slå deretter av eventuelle eksterne enheter.
- **4.** Koble strømledningen fra stikkontakten, og koble fra eventuelle eksterne enheter.
	- **FORSIKTIG:** Når datamaskinen er tilkoblet et aktivt strømuttak, vil det alltid tilføres spenning til systemkortet så lenge systemet er koblet til et aktivt vekselstrømsuttak. Du må koble fra strømledningen for å unngå skade på de interne komponentene i datamaskinen.
- 5. Fjern datamaskinens tilgangspanel. Se [Fjerne datamaskinens tilgangspanel på side 6.](#page-11-0)
- **6.** Finn frem til batteriet og batteriholderen på systemkortet.
	- **MERK:** På enkelte datamaskinmodeller kan det bli nødvendig å ta ut en intern komponent for å få tilgang til batteriet.
- **7.** Avhengig av type batteriholder på systemkortet, går du frem på denne måten for å skifte ut batteriet:

**Type 1**

**a.** Løft batteriet opp av batteriholderen.

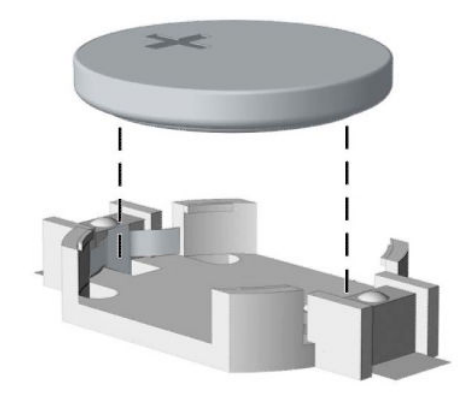

**b.** Skyv det nye batteriet på plass med den positive siden opp. Batteriholderen fester automatisk batteriet i riktig posisjon.

#### **Type 2**

**a.** For å løsne batteriet fra holderen, klem sammen metallklemmen over en av kantene av batteriet (1). Når batteriet løsner, løfter du det ut (2).

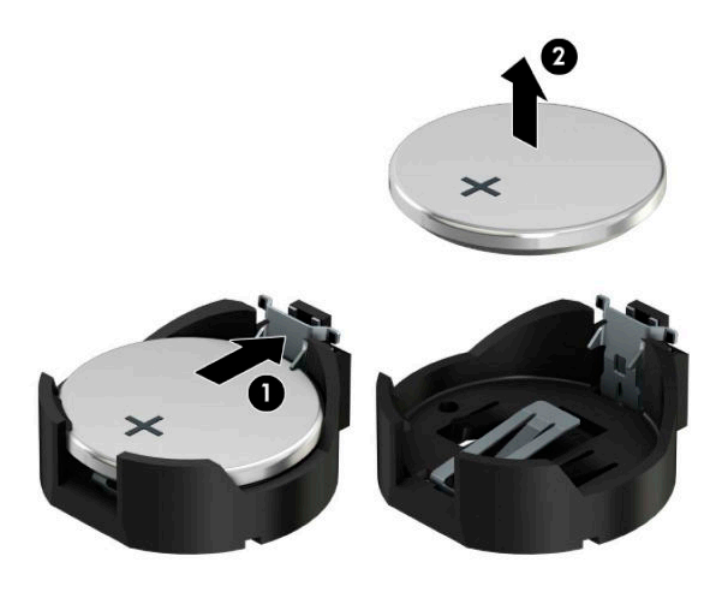

**b.** For å sette inn det nye batteriet, skyv kanten på erstatningsbatteriet under fliken med pluss-siden opp (1). Skyv den andre kanten ned helt til klemmen smetter over den andre kanten av batteriet (2).

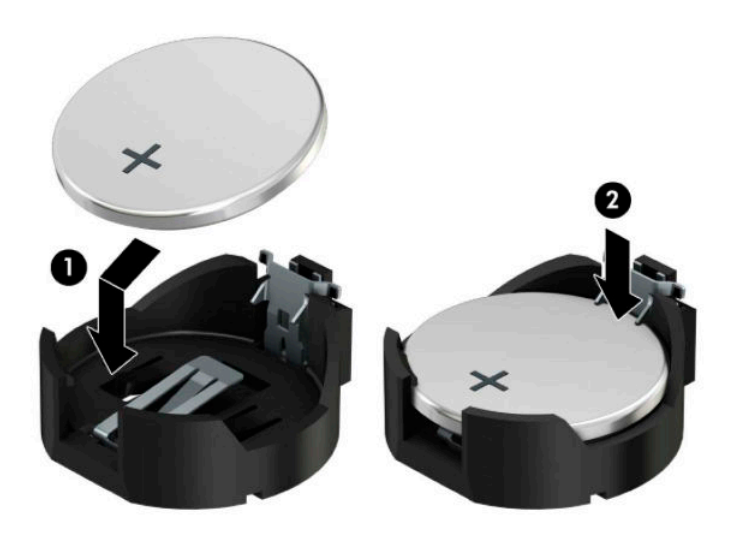

#### **Type 3**

- **a.** Trekk klemmen (1) som holder batteriet på plass, bakover, og fjern batteriet (2).
- **b.** Sett inn det nye batteriet, og sett klemmen tilbake i stilling.

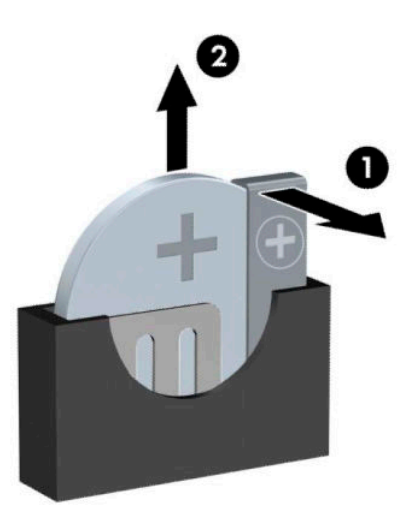

**MERK:** Etter at batteriet er blitt skiftet ut, må du gjøre følgende for fullføre denne operasjonen.

- **8.** Sett på plass datamaskinens tilgangspanel.
- **9.** Koble strømledningen og eventuelle eksterne enheter til igjen, og slå deretter på datamaskinen.
- **10.** Tilbakestill dato og klokkeslett, passordene dine og alle spesielle systeminnstillinger ved hjelp av Computer Setup.
- **11.** Lås eventuelt sikkerhetsutstyr som ble frakoblet da du tok av datamaskinens tilgangspanel.

# <span id="page-45-0"></span>**B Elektrostatisk utladning**

En utladning av statisk elektrisitet fra en finger eller en annen leder kan skade systemkort eller andre statiskfølsomme enheter. Denne typen skade kan redusere levetiden til enheten.

# **Forhindre elektrostatisk skade**

Ta følgende forholdsregler for å forhindre elektrostatisk skade:

- Unngå håndkontakt ved å transportere og oppbevare produktene i statisk-sikre beholdere.
- Oppbevar elektrostatisk-følsomme deler i beholderne til de kommer til statisk-frie arbeidsstasjoner.
- Plasser deler på en jordet overflate før du tar dem ut av beholderne.
- Unngå å berøre pinner, ledninger og kretser.
- Vær alltid skikkelig jordet når du berører en statisk-følsom komponent eller montasje.

## **Jordingsmetoder**

Det finnes flere jordingsmetoder. Bruk en eller flere av de følgende metodene når du håndterer eller installerer elektrostatisk-følsomme deler:

- Bruk en håndleddsstropp som er koblet til en jordet arbeidsstasjon eller et kabinett med en jordingsledning. Håndleddsstropper er fleksible stropper med minimum 1 megohm +/- 10 prosent motstand i jordingsledningen. For å oppnå riktig jording må du bære jordingsstroppen tett inntil huden.
- Bruk hælstropper, tåstropper eller støvlestropper ved arbeidsstasjoner som står. Bruk stroppene på begge føtter når du står på ledende gulv eller spredende gulvmatter.
- Bruk ledende feltserviceverktøy.
- Bruk et bærbart feltservicesett med en sammenbrettbar statisk-spredende arbeidsmatte.

Hvis du ikke har noe av det foreslåtte utstyret for riktig jording, kan du kontakte en HP-autorisert forhandler eller tjenesteleverandør.

**MERK:** Hvis du ønsker mer informasjon om statisk elektrisitet, kan du kontakte en HP-autorisert forhandler eller tjenesteleverandør.

# <span id="page-46-0"></span>**C Retningslinjer for bruk, vedlikehold og klargjøring til forsendelse av datamaskinen**

# **Retningslinjer for bruk og vedlikehold av datamaskinen**

Følg disse retningslinjene for å sette opp og vedlikeholde datamaskinen og skjermen:

- Hold datamaskinen unna høy fuktighet, direkte solskinn og sterk varme eller kulde.
- Bruk datamaskinen på et stødig, jevnt underlag. La det være omtrent 10,2 cm (4-tommer) klaring på alle ventilerte sider av datamaskinen og over skjermen for tilstrekkelig lufting.
- Du må aldri begrense luftstrømmen inn i datamaskinen ved å blokkere lufteåpninger eller luftinntak. Ikke plasser tastaturet, med tastaturføttene nede, direkte mot fronten på den stasjonære maskinen da dette også begrenser luftstrømmen.
- Du må aldri bruke datamaskinen mens tilgangspanelet eller noen av utvidelseskortspordekslene er fjernet.
- Datamaskiner må ikke stables oppå hverandre eller plasseres så nær hverandre at de utsettes for hverandres resirkulerte eller forhåndsoppvarmede luft.
- Hvis datamaskinen skal brukes i et eget avlukke, må det sørges for inngående og utgående ventilasjon i avlukket, og retningslinjene for bruk som er nevnt ovenfor, gjelder også her.
- Hold væsker borte fra datamaskinen og tastaturet.
- Lufteåpningene på skjermen må aldri tildekkes med noen former for materiale.
- Installer eller aktiver styringsfunksjoner fra operativsystemet eller annen programvare, inkludert hvilemodus.
- Slå av datamaskinen før du gjør noe av følgende:
	- Tørker av utsiden av datamaskinen med en myk, fuktig klut etter behov. Bruk av rengjøringsprodukter kan misfarge eller skade overflatebehandlingen.
	- Lufteåpningene på alle ventilerte sider av datamaskinen bør rengjøres fra tid til annen. Lo, støv og andre fremmedlegemer kan blokkere lufteåpningene og begrense luftstrømmen.

## **Forholdsregler for optiske stasjoner**

Pass på at du følger de følgende retningslinjene når du bruker eller rengjør den optiske stasjonen.

#### **Bruk**

- **Ikke flytt stasjonen mens den er i bruk. Det kan føre til feilfunksjon under lesingen.**
- Ikke utsett stasjonen for plutselige temperaturendringer, da det kan danne seg kondens inne i enheten. Hvis temperaturen plutselig endres mens stasjonen er slått på, bør du vente minst en time før du slår av strømmen. Hvis du bruker enheten umiddelbart, kan det føre til feilfunksjon under lesing.
- Ikke plasser stasjonen på et sted der den kan utsettes for høy fuktighet, ekstreme temperaturer, mekanisk vibrasjon eller direkte solskinn.

### <span id="page-47-0"></span>**Rengjøring**

- Rengjør panelet og kontrollene med en myk, tørr klut eller en myk klut som er lett fuktet med et mildt rengjøringsmiddel. Du må aldri spraye rengjøringsvæsker direkte på enheten.
- Unngå bruk av løsningsmidler, for eksempel alkohol eller benzen, da dette kan skade overflatebehandlingen.

### **Sikkerhet**

Hvis et objekt eller væske kommer inn i stasjonen, må du straks koble fra datamaskinen og få den undersøkt av en autorisert HP-tjenesteleverandør.

# **Klargjøring for forsendelse**

Følg disse forslagene når du klargjør datamaskinen for forsendelse:

- **1.** Ta sikkerhetskopi av Ƭlene på harddisken til en ekstern lagringsenhet. Pass på at sikkerhetskopimediene ikke utsettes for elektriske eller magnetiske impulser under oppbevaring eller under transport.
- **MERK:** Harddisken låses automatisk når systemstrømmen slås av.
- **2.** Ta ut og oppbevar alle flyttbare medier.
- **3.** Slå av datamaskinen og eksterne enheter.
- **4.** Koble strømledningen fra stikkontakten, og deretter fra datamaskinen.
- **5.** Koble systemkomponentene og eksterne enheter fra strømkildene, og deretter fra datamaskinen.
- **MERK:** Kontroller at alle kort sitter riktig i kortsporene før datamaskinen sendes.
- **6.** Pakk systemkomponentene og de eksterne enhetene i originalemballasjen eller lignende emballasje med tilstrekkelig emballasjemateriale til å beskytte dem.

# <span id="page-48-0"></span>**D Tilgjengelighet**

HP designer, produserer og markedsfører produkter og tjenester som kan brukes av alle, inkludert personer med funksjonshemninger, enten på en frittstående basis eller med tilpassede enheter.

# **Støttede assisterende teknologier**

HP-produkter støtter et bredt utvalg av operativsystemets assisterende teknologier, og kan konfigureres til å fungere sammen med flere assisterende teknologier. Bruk Søk-funksjonen på enheten for å finne mer informasjon om assisterende funksjoner.

**MERK:** For mer informasjon om et bestemt assisterende produkt, ta kontakt med kundestøtten til de som lager dette produktet.

## **Kontakte kundestøtten**

Vi forbedrer hele tiden tilgjengeligheten av våre produkter og tjenester, og ser gjerne tilbakemelding fra brukere. Hvis du har et problem med et produkt eller vil fortelle oss om tilgjengelige funksjoner som har hjulpet deg, kan du kontakte oss på +1 888 259 5707 fra mandag til fredag kl. 06.00 til 21.00 MST. Hvis du er døv eller har hørselsskader og bruker TRS/VRS/WebCapTel, kan du kontakte oss hvis du trenger teknisk kundestøtte eller har spørsmål om tilgjengelighet ved å ringe +1 877 656 7058 fra mandag til fredag kl. 06.00 til 21.00 MST.

**MERK:** Kundestøtte er bare på engelsk.

# <span id="page-49-0"></span>**Stikkordregister**

#### **B**

batteriskifte [36](#page-41-0)

#### **D**

datamaskinbruk, retningslinjer [41](#page-46-0)

#### **E**

elektrostatisk utladning, forhindre skade [40](#page-45-0)

#### **F**

fjerne frontdeksel [8](#page-13-0) harddisk [24](#page-29-0) maskeringspanel [8](#page-13-0) optisk stasjon [20](#page-25-0) tilgangspanel [6](#page-11-0) utvidelseskort [13](#page-18-0) frontdeksel fjerne [8](#page-13-0) fjerning av maskeringspanel [8](#page-13-0) sikkerhet [35](#page-40-0) utskifting [9](#page-14-0)

#### **H**

harddisk installere [25](#page-30-0)

#### **I**

installasjonsretningslinjer [6](#page-11-0) installere harddisk [25](#page-30-0) minne [11](#page-16-0) optisk stasjon [22](#page-27-0) stasjonskabler [18](#page-23-0)

#### **K**

klargjøring for forsendelse [42](#page-47-0) komponenter på bakpanelet [3](#page-8-0) komponenter på frontpanelet [2](#page-7-0)

#### **L**

låser frontdeksel [35](#page-40-0) hengelås [29](#page-34-0)

HP Business PC sikkerhetslås [30](#page-35-0) kabellås [29](#page-34-0)

#### **M**

minne bruke sokler [11](#page-16-0) installasjon [11](#page-16-0) montere tilgangspanel [7](#page-12-0) utvidelseskort [13](#page-18-0)

#### **O**

optisk stasjon fjerning [20](#page-25-0) forholdsregler [41](#page-46-0) installasjon [22](#page-27-0) rengjøre [42](#page-47-0)

#### **P**

plassering av serienummeret [5](#page-10-0) produkt-ID, plassering [5](#page-10-0)

#### **S**

sette inn batteriet [36](#page-41-0) sikkerhet frontdeksel [35](#page-40-0) hengelås [29](#page-34-0) HP Business PC sikkerhetslås [30](#page-35-0) kabellås [29](#page-34-0) stasjoner installasjon [18](#page-23-0) kabelkontakter [18](#page-23-0) plasseringer [18](#page-23-0) systemkorttilkoblinger [10](#page-15-0)

#### **T**

ta ut batteriet [36](#page-41-0) harddisk [24](#page-29-0) tilgangspanel fjerne [6](#page-11-0) utskifting [7](#page-12-0) tilgjengelighet [43](#page-48-0)

#### **U**

utvidelseskort fjerne [13](#page-18-0) installering [13](#page-18-0)

#### **V**

ventileringsretningslinjer [41](#page-46-0)